RM Series™/Séries RM™Two-Way Radios Radios bidirectionnelles

*User GuideGuide de l'utilisateur*

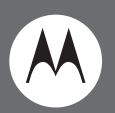

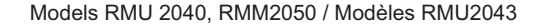

**© МОТОROLA** 

# **Open Source Software Legal Notices:**

This Motorola product contains Open Source Software. For information regarding licenses, acknowledgements, required copyright notices and other usage terms, refer to the documentation for this Motorola product at: http://businessonline.motorolasolutions.com

Go to: Resource Center > Product Information > Manual > Accessories.

# <span id="page-2-0"></span>**CONTENTS**

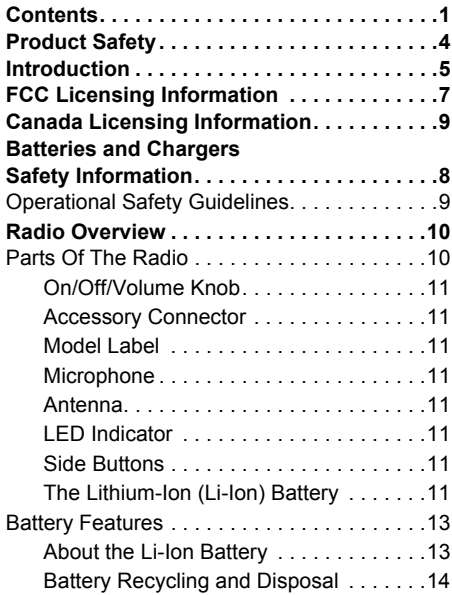

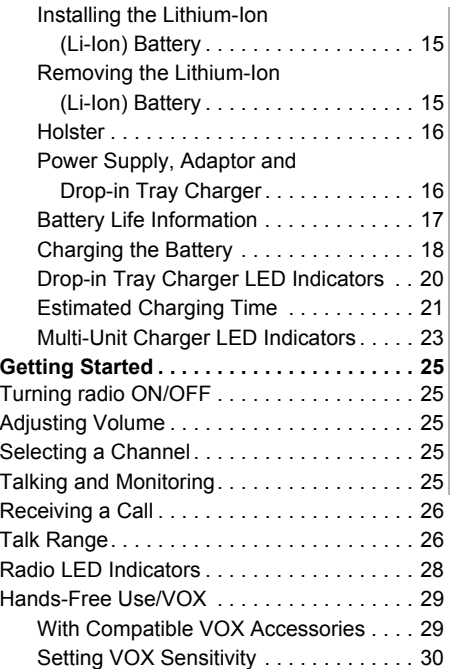

**CONTENTS**

**CONTENTS** 

english and the contract of the contract of the contract of the contract of the contract of the contract of the contract of the contract of the contract of the contract of the contract of the contract of the contract of th

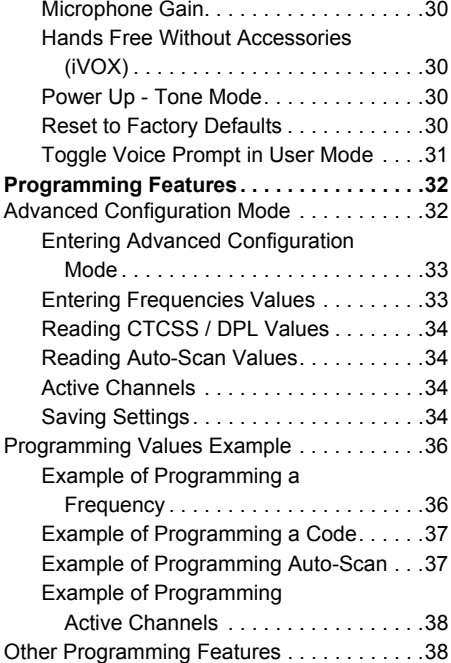

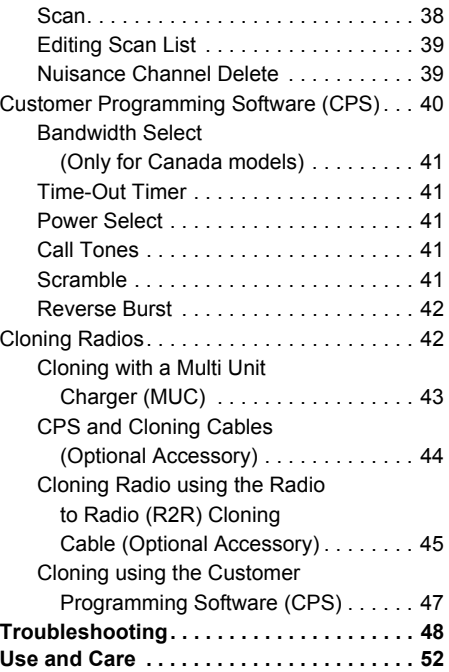

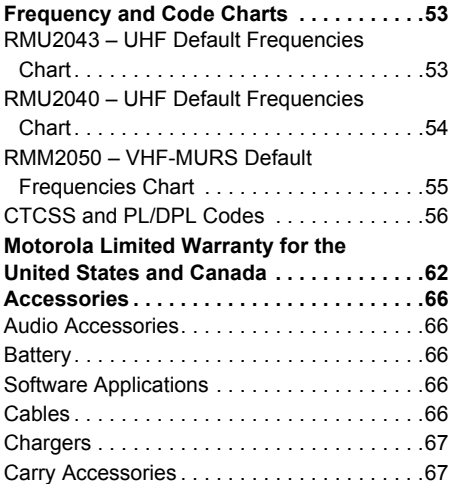

# <span id="page-5-0"></span>**PRODUCT SAFETY**

# **PRODUCT SAFETY AND RFEXPOSURE COMPLIANCE**

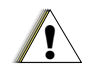

Before using this product, read the operating instructions and RF energy awareness information contained in the Product Safety and RF Exposure booklet enclosed with your radio.

**C a u t i o n**

**ATTENTION!**

Models RMU2040 and RMU2043 are restricted to occupational use only to satisfy FCC RF energy exposure requirements. Model RMM2050 complies with general population and uncontrolled environment requirements.

# **Notice to Users (FCC and Industry Canada)**

This device complies with Part 15 of the FCC rules and RSS 210 of the Industry Canada rules per the conditions listed below:

- **1.**This device may not cause harmful interference.
- **2.** This device must accept any interference received including interference that may cause undesired operation.
- **3.** Changes or modifications made to this device, not expressly approved by Motorola, could void the user's authority to operate this equipment.

**Under Industry Canada regulations,** this radio transmitter may only operate using an antenna of a type and maximum (or lesser) gain approved for the transmitter by Industry Canada. To reduce potential radio interference to other users, the antenna type and its gain should be so chosen that the equivalent isotropically radiated power (e.i.r.p.) is not more than that necessary for successful communication.

# <span id="page-6-0"></span>**INTRODUCTION**

Thank you for purchasing the Motorola® RM Series™ Radio. This radio is a product of Motorola's 80 plus years of experience as a world leader in the designing and manufacturing of communications equipment. The RM Series™ radios provide cost-effective communications for businesses such as retail stores, restaurants, schools, construction sites, manufacturing, property and hotel management and more. Motorola professional two-way radios are the perfect communications solution for all of today's fast-paced industries.

**Note:** Read this user guide carefully to ensure you know how to properly operate the radio before use

**Business Radios, RPSD 1C15, Motorola 8000 West Sunrise BoulevardPlantation, Florida 33322**

# **PACKAGE CONTENTS**

- •Radio
- Holster
- •Lithium-Ion Battery
- •Power Supply
- Quick Reference Guide
- •Warranty Card
- •Drop-in Tray Charger
- Product Safety & RF Exposure Booklet

This User Guide can be downloaded from www.motorolasolutions.com/RMSeries. For product-related questions, contact:

**1-800-448-6686 in the USA1-800-461-4575 in Canada1-888-390-6456 on TTY (Text Telephone)**

# <span id="page-8-0"></span>**FCC LICENSING INFORMATION**

#### **INTERFERENCE INFORMATION**

This device complies with Part 15 of the FCC Rules. Operation is subject to the condition that this device does not cause harmful interference.

RM Series™ Business two-way radios operate on radio frequencies that are regulated by the Federal Communications Commission (FCC).

To transmit on these frequencies, you are required to have a license issued by the FCC. Application is made available on FCC Form 601 and Schedules D, H, and Remittance Form 159.

To obtain these FCC forms, request document 000601 which includes all forms and instructions. If you wish to have the document faxed, mailed or have questions, use the following contact information.

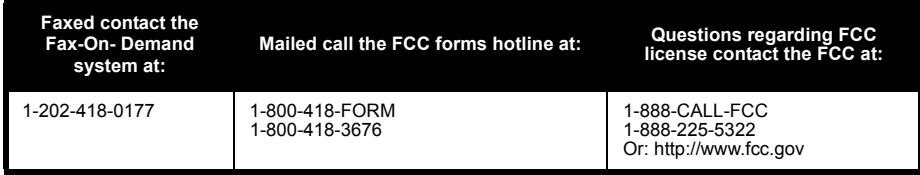

Before filling out your application, you must decide which frequency(ies) you can operate on. See "Frequencies and Code Charts". For questions on determining the radio frequency, call Motorola Product Services at:

#### **1-800-448-6686**

Changes or modifications not expressly approved by Motorola may void the user's authority granted by the FCC to operate this radio and should not be made. To comply with FCC requirements, transmitter adjustments should be made only by or under the supervision of a person certified as technically qualified to perform transmitter maintenance and repairs in the private land mobile and fixed services as certified by an organization representative of the user of those services.

Replacement of any transmitter component (crystal, semiconductor, etc.) not authorized by the FCC equipment authorization for this radio could violate FCC rules.

Use of this radio outside the country where it was intended to be distributed is subject to government regulations and may be prohibited

# <span id="page-10-0"></span>**CANADA LICENSING INFORMATION**

#### **GENERAL INFORMATION**

The operation of your Motorola radio is subject to the Radiocommunications Act and must comply with rules and regulations of the Federal Government's department of Industry Canada. Industry Canada requires that all operators using Private Land Mobile frequencies obtain a radio license before operating their equipment.

An application for your Industry Canada license is made on the form included with your radio. Additional forms and latest license application versions can be obtained from the nearest Industry Canada District office. A list of these offices is included for your information.

# **THE LICENSE APPLICATION**

### **General Instructions**

- **1.** Fill in the items as per the instructions. If you need additional space for any item use the reverse side of the application.
- **2.**Be sure to use a typewriter or print legibly.
- **3.**Make a copy for your files.
- **4.** Prepare a cheque or money order made out to the "Receiver General for Canada", for an amount, which is on the following schedule, for each radio purchased. (License is valid until April 1st of each year, and the renewed.
- **5.** Mail your completed application, along with your cheque or money order to the closest Industry Canada District office, according to the list on pages

To obtain the latest Canadian License Application form, please go to:

#### **www.ic.gc.ca**

•

•

# <span id="page-11-0"></span>**BATTERIES AND CHARGERS SAFETY INFORMATION**

This document contains important safety and operating instructions. Read these instructions carefully and save them for future reference. Before using the battery charger, read all the instructions and cautionary markings on

- •the charger,
- the battery, and
- the radio using the battery
- **1.** To reduce risk of injury, charge only the rechargeable Motorola-authorized batteries. Other batteries may explode, causing personal injury and damage.
- **2.** Use of accessories not recommended by Motorola may result in risk of fire, electric shock, or injury.
- **3.** To reduce risk of damage to the electric plug and cord, pull by the plug rather than the cord when disconnecting the charger.
- **4.** An extension cord should not be used unless absolutely necessary. Use of an improper extension cord could result in risk of fire and electric shock. If an extension cord must be used, make sure that the cord size is 18AWG for lengths up to 100 feet (30.48 m), and 16AWG for lengths up to 150 feet (45.72 m).
- **5.** To reduce risk of fire, electric shock, or injury, do not operate the charger if it has been broken or damaged in any way. Take it to a qualified Motorola service representative.
- **6.**Do not disassemble the charger; it is not repairable and replacement parts are not available. Disassembly of the charger may result in risk of electrical shock or fire.
- **7.** To reduce risk of electric shock, unplug the charger from the AC outlet before attempting any maintenance or cleaning

# <span id="page-12-1"></span><span id="page-12-0"></span>**OPERATIONAL SAFETY GUIDELINES**

- •Turn the radio OFF when charging battery.
- • The charger is not suitable for outdoor use. Use only in dry locations/conditions.
- • Connect charger only to an appropriately fused and wired supply of the correct voltage (as specified on the product).
- • Disconnect charger from line voltage by removing main plug.
- • The outlet to which this equipment is connected should be nearby and easily accessible.
- In equipment using fuses, replacements must comply with the type and rating specified in the equipment instructions.
- Maximum ambient temperature around the power supply equipment must not exceed 40°C (104°F).
- •Power output from the power supply unit must not exceed the ratings stated on the product label located at the bottom of the charger.
- • Make sure that the cord is located where it will not be stepped on, tripped over, or subjected to water, damage, or stress.

# <span id="page-13-0"></span>**RADIO OVERVIEW**

# <span id="page-13-2"></span><span id="page-13-1"></span>**PARTS OF THE RADIO**

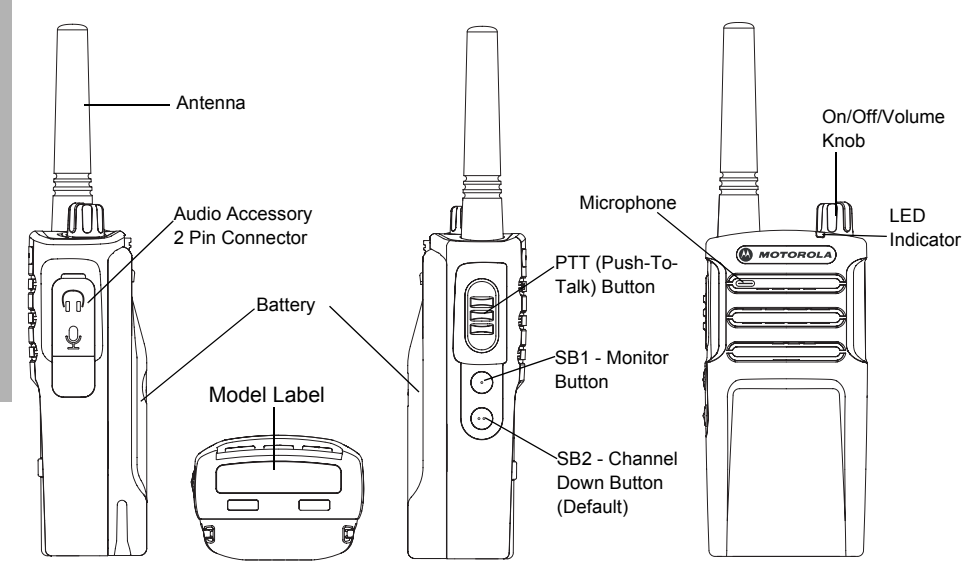

## <span id="page-14-0"></span>**On/Off/Volume Knob**

Used to turn the radio ON or OFF and to adjust the radio's volume.

### <span id="page-14-1"></span>**Accessory Connector**

Used to connect compatible audio accessories.

### <span id="page-14-2"></span>**Model Label**

Indicates the model of the radio.

### <span id="page-14-3"></span>**Microphone**

Speak clearly into the microphone when sending a message.

#### <span id="page-14-4"></span>**Antenna**

On all RM Series radios, the antenna is nonremovable.

# <span id="page-14-5"></span>**LED Indicator**

Used to give battery status, power-up status, radio call information and scan status.

# <span id="page-14-6"></span>**Side Buttons**

### *Push-to-Talk (PTT) Button*

 Press and hold down this button to talk, release it to listen.

### *Side Button 1 (SB1)*

 The Side Button 1 is a general button that can be configured by the Customer Programming Software - CPS. The default setting of SB1 is 'Monitor'.

## *Side Button 2 (SB2)*

• The Side Button 2 is a general button that can be configured by the CPS. The SB2 default setting is 'scroll Down' until the desired channel is selected.

# <span id="page-14-7"></span>**The Lithium-Ion (Li-Ion) Battery**

RM Series comes with a Li-Ion battery. For more information, see ["Battery Features" on](#page-16-0)  [page](#page-16-0) 13.

This User Guide covers multiple RM Series models, and may detail some features your radio does not have. The radio's model is shown on the bottom of the radio and provides the following information:

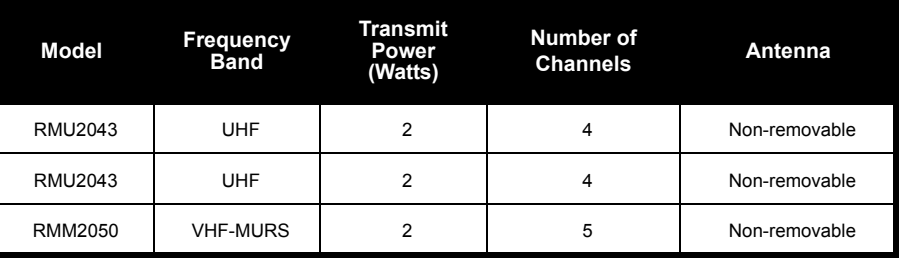

#### **Table 1: RM Series Radio Specifications**

#### <span id="page-16-0"></span>**BATTERY FEATURES**

#### <span id="page-16-1"></span>**About the Li-Ion Battery**

The RM Series™ radio comes equipped with a rechargeable Li-Ion battery. This battery should be charged fully before initial use to ensure optimum capacity and performance.

Battery life is determined by several factors. Among the more critical are the regular overcharge of batteries and the average depth of discharge with each cycle. Typically, the greater the overcharge and the deeper the average discharge, the fewer cycles a battery will last. For example, a battery which is overcharged and discharged 100% several times a day, lasts fewer cycles than a battery that receives less of an overcharge and is discharged to 50% per day. Further, a battery which receives minimal overcharging and averages only 25% discharge, lasts even longer.

Motorola batteries are designed specifically to be used with a Motorola charger and vice versa. Charging in non-Motorola equipment may lead to battery damage and void the battery warranty. The battery should be at about 77°F (25°C) (room temperature), whenever possible. Charging a cold battery (below 50° F [10°C]) may result in leakage of electrolyte and ultimately in failure of the battery. Charging a hot battery (above 95°F [35°C]) results in reduced discharge capacity, affecting the performance of the radio. Motorola rapid-rate battery chargers contain a temperature-sensing circuit to ensure that batteries are charged within the temperature limits stated above.

#### <span id="page-17-0"></span>**Battery Recycling and Disposal**

Li-Ion rechargeable batteries can be recycled. However, recycling facilities may not be available in all areas. Under various U.S. state laws and the laws of several other countries, batteries must be recycled and cannot be disposed of in landfills or incinerators. Contact your local waste management agency for specific requirements and information in your area. Motorola fully endorses and encourages the recycling of Li-Ion batteries. In the U.S. and Canada, Motorola participates in the nationwide Rechargeable Battery Recycling Corporation (RBRC) program for Li-Ion battery collection and recycling.

Many retailers and dealers participate in this program. For the location of the drop-off facility closest to you, access RBRC's Internet web site at:

#### **www.rbrc.com**

or call:

#### **1-800-8-BATTERY**

This internet site and telephone number also provides other useful information concerning recycling options for consumers, businesses and governmental agencies.

#### <span id="page-18-0"></span>**Installing the Lithium-Ion (Li-Ion) Battery**

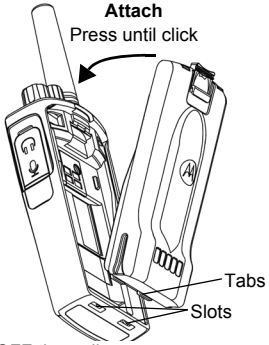

- **1.**Turn OFF the radio.
- **2.**With the Motorola logo side up on the battery pack, fit the tabs at the bottom of the battery into the slots at the bottom of the radio's body.
- **3.** Press the top part of the battery towards the radio until a click is heard.
- **Note:** To learn about the Li-Ion Battery Life features, refer to ["About the Li-Ion Battery"](#page-16-1)  [on page](#page-16-1) 13

### <span id="page-18-1"></span>**Removing the Lithium-Ion (Li-Ion) Battery**

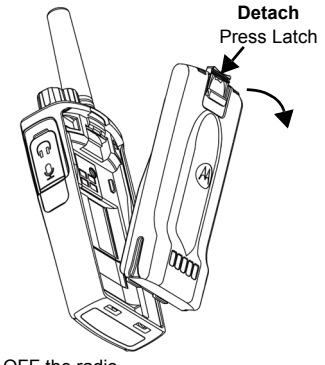

- **1.**Turn OFF the radio.
- **2.** Push down the battery latch and hold it while removing the battery.
- **3.**Pull the battery away from the radio.

<span id="page-19-0"></span>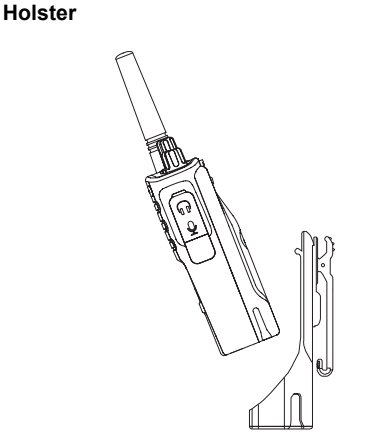

- **1.** Insert the radio into the base of the holster at an angle. Press the radio against the back of the holster until the hooks on the holster are inserted in the top recesses of the battery.
- **2.** To remove, using the top tab on the holster, detach the hooks of the holster from the top recesses of the battery. Slide the radio at an angle and remove from the holster.

<span id="page-19-1"></span>**Power Supply, Adaptor and Drop-in Tray Charger**

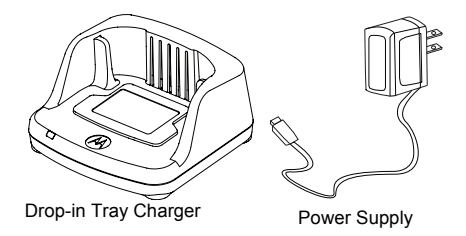

The radio is equipped with one Drop-in Tray Charger and one Power Supply with Adaptor. For more information, refer to ["Chargers" on](#page-70-2)  [page](#page-70-2) 67.

### <span id="page-20-0"></span>**Battery Life Information**

When the Battery Save feature is set to ON (enabled by default), the battery life lasts longer. The following table summarizes battery life estimations:

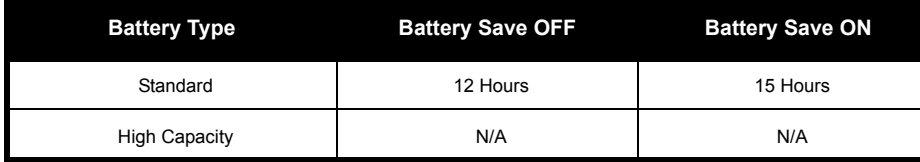

# **Table 2: Li-Ion Battery Life with Tx Power 2 Watts**

**Note:**Battery life is estimated based on 5% transmit / 5% receive / 90% standby standard duty cycle.

## <span id="page-21-0"></span>**Charging the Battery**

The RM Series radio offers two types of Power Supplies:

- Standard Power Supply and,
- Rapid Power Supply
- **Note:** The radio comes with a Standard Power Supply.

To charge the battery (with the radio attached), place it in a Motorola-approved Drop-in Tray Single Unit Charger or Drop-in Tray Multi Unit Charger.

# *Charging with the Drop-in Tray Single Unit Charger (SUC)*

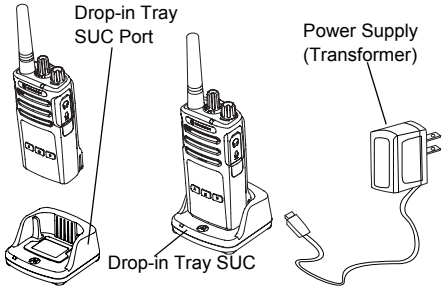

- **1.** Place the Drop-in Tray Charger on a flat surface.
- **2.** Insert the connector of the Power Supply into the charger port on the back of the Drop-in Tray Charger.
- **3.**Plug the AC Adaptor into a power outlet.
- <span id="page-21-1"></span>**4.** Insert the radio into the Drop-in Tray Single Unit Charger with the radio facing the front, as shown.

**Note:** When charging a battery attached to the radio, turn the radio OFF to ensure a full charge. See ["Operational Safety Guidelines"](#page-12-1)  [on page](#page-12-1) 9 for more information.

# *Charging A Stand-Alone Battery*

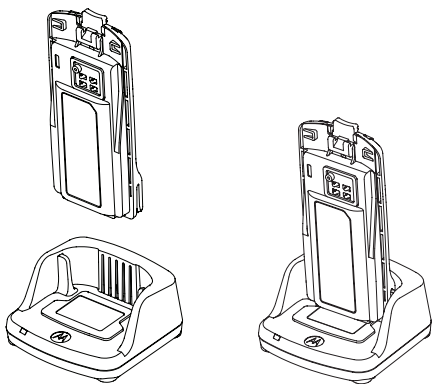

To charge only the battery - at [step 4 on](#page-21-1)  [page](#page-21-1) 18, insert the battery into the tray, with the inside surface of the battery facing the front of the Drop-in Tray Single Unit Charger as shown above. Align the slots in the battery with the alignment ribs in the Drop-in Tray Single Unit Charger.

# **Table 3: Motorola Authorized Batteries**

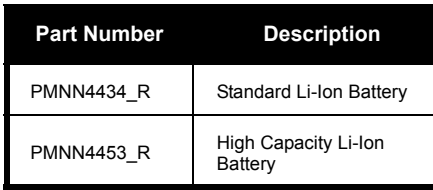

#### **Table 4: Charger LED Indicator**

<span id="page-23-0"></span>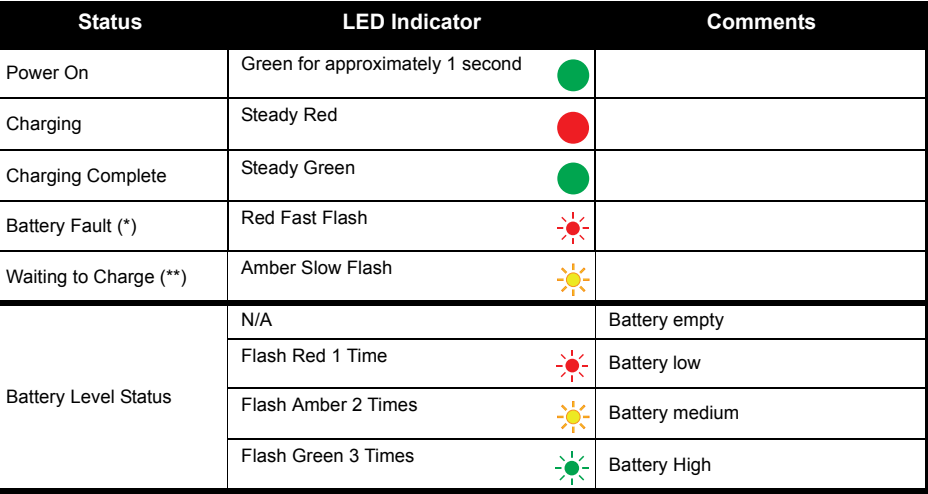

(\*) Normally, re-positioning the battery pack will correct this issue.

(\*\*) Battery temperature is too warm or too cold or wrong power voltage is being used.

If there is NO LED indication:

- **1.** Check if the radio with battery, or the battery alone, is inserted correctly. (refer to [step 4 of "Charging with the](#page-21-1)  [Drop-in Tray Single Unit Charger \(SUC\)" on page](#page-21-1) 18)
- **2.** Ensure that the power supply cable is securely plugged into the charger socket using an appropriate AC outlet and there is power to the outlet.
- **3.**Confirm that the battery being used with the radio is listed in Table 3.

#### <span id="page-24-0"></span>**Estimated Charging Time**

The following table provides the estimated charging time of the battery. For more information, see ["Battery" on page](#page-69-5) 66.

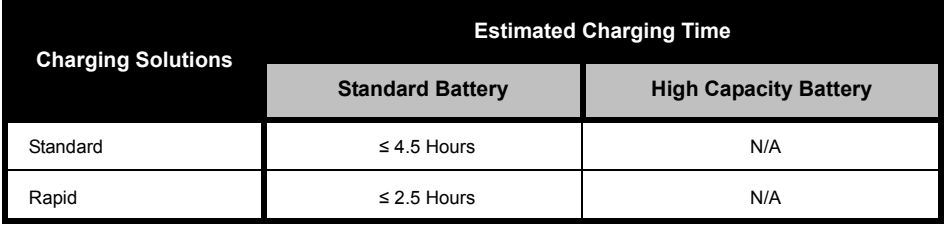

## **Table 5: Battery Estimated Charging Time**

*Charging a Radio and Battery using a Multi Unit-Charger - MUC (Optional Accessory)*

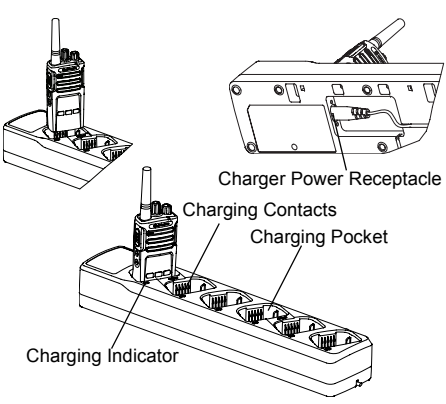

The Multi-Unit Charger (MUC) allows drop-in charging of up to 6 radios or batteries. Batteries can be charged with the radios or removed and placed in the MUC separately. Each of the 6 charging pockets can hold a radio (with or without the Holster) or battery, but not both.

- **1.**Place the Multi-Unit Charger on a flat surface.
- **2.** Insert the power cord plug into the MUC's dual pin connector at the bottom of the MUC.
- **3.**Plug the power cord into an AC outlet.
- **4.**Turn the radio OFF.
- <span id="page-25-0"></span>**5.** Insert the radio or battery into the charging pocket with the radio or battery facing away from the contacts.

#### **Note:**

- • This Multi-Unit Charger clones up to 2 radios (2 Source radios and 2 Target radios). Refer to ["Cloning with a Multi Unit Charger \(MUC\)" on](#page-46-1)  [page](#page-46-1) 43 for more information.
- • More information on the Multi-Unit Charger's operation is available in the Instruction Sheets provided with the MUC. For more information on the parts and their part numbers, refer to Chapter ["Accessories" on page](#page-69-6) 66.

# **Table 6: Charger LED Indicator**

<span id="page-26-0"></span>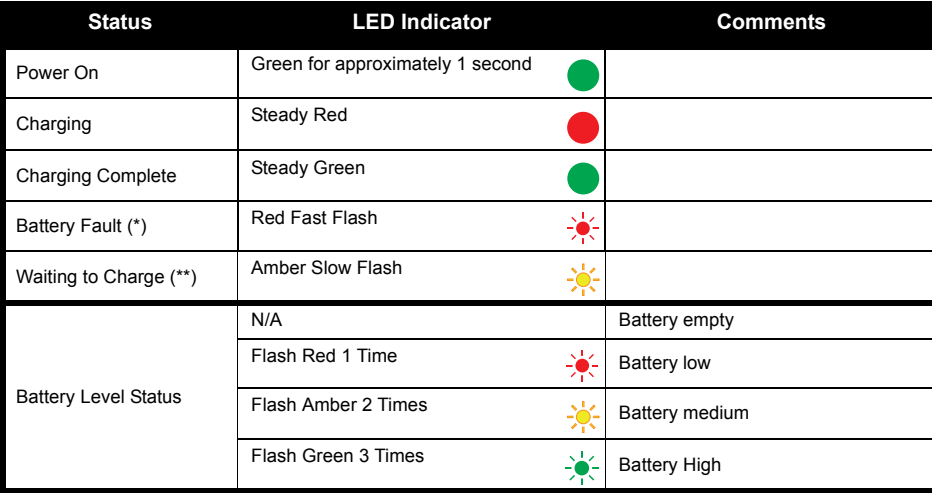

(\*) Normally, re-positioning the battery pack will correct this issue.

(\*\*) Battery temperature is too warm or too cold or wrong power voltage is being used.

If there is NO LED indication:

- **1.** Check if the radio with battery or the battery alone, is inserted correctly (refer to [step 5 of](#page-25-0)  "Charging a Radio and Battery using a Multi [Unit-Charger - MUC \(Optional Accessory\)" on](#page-25-0)  [page](#page-25-0) 22).
- **2.** Make sure the power cord is securely plugged into the MUC and the appropriate AC outlet. Make sure there is power to the AC outlet.
- **3.** Confirm that the battery being used with the radio is listed in Table 3.

# <span id="page-28-0"></span>**GETTING STARTED**

For the following explanations, refer to ["Parts](#page-13-2)  [Of The Radio" on page](#page-13-2) 10.

# <span id="page-28-1"></span>**TURNING RADIO ON/OFF**

To turn ON the radio, rotate the On/Off/Volume Knob clockwise. The radio plays one of the following:

- Power up tone and channel number announcement, or
- • Battery level and channel number announcements, or
- • Silent (Audible tones disabled) The LED blinks red briefly.

To turn the radio OFF, rotate the On/Off/Volume Knob counterclockwise until you hear a 'click' and the radio LED Indicator turns OFF.

# <span id="page-28-2"></span>**ADJUSTING VOLUME**

Turn the On/Off/Volume Knob clockwise to increase the volume, or counterclockwise to decrease the volume.

**Note:** Do not hold the radio too close to the ear when the volume is high or when adjusting the volume

# <span id="page-28-3"></span>**SELECTING A CHANNEL**

To select a channel, press the SB2 button until you reach the desired channel. An audible voice indicates the selected channel.

Each channel has its own Frequency, Interference Eliminator Code and Scan Settings.

# <span id="page-28-4"></span>**TALKING AND MONITORING**

It is important to monitor for traffic before transmitting to avoid 'talking over' someone who is already transmitting

To monitor, long press and hold the SB1(\*) button to access channel traffic. If no activity is present, you will hear 'static'. To release, press SB1 again. Once channel traffic has cleared, proceed with your call by pressing the PTT button. When transmitting, the LED Indicator stays solid red.

#### **Notes:**

- • To listen to all activity on a current channel, short press the SB1 to set the CTCSS/DPL code to 0. This feature is called 'CTCSS/DPL Defeat (Squelch set to SILENT)'.
- • (\*) This assumes SB1 is not being programmed for a different mode.

# <span id="page-29-0"></span>**RECEIVING A CALL**

- **1.** Select a channel by pressing the SB2 button until you reach the desired channel. An audible voice indicates the selected channel.
- **2.** Make sure the PTT button is released and listen for voice activity.
- **3.** The LED Indicator stays solid red when the radio is receiving a call.
- **4.** To respond, hold the radio vertically 1 to 2 inches (2.5 to 5cm) from mouth. Press the PTT button to talk; release it to listen.

# <span id="page-29-1"></span>**TALK RANGE**

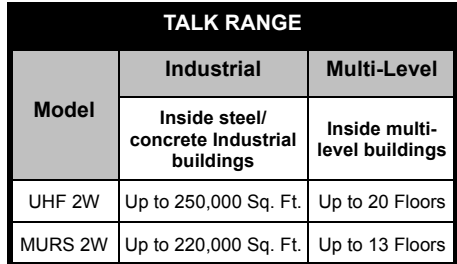

To establish a proper two-way communication, the channel, frequency, and interference eliminator codes must be the same on both radios. This depends on the stored profile that has been preprogrammed on the radio:

- **1. Channel:** Current channel that the radio is using, depending on radio model.
- **2. Frequency:** The frequency the radio uses to transmit/receive.
- **3. Interference Eliminator Code:** These codes help minimize interference by providing a choice of code combinations.
- **4. Scramble Code:** Codes that make the transmissions sound garbled to anyone listening who is not set to that specific code.
- **5. Bandwidth:** Some frequencies have selectable channel spacing, which must match other radios for optimum audio quality (only available for RMU2043).

For details on how to set up frequencies and CTCSS/DPL codes in the channels, refer to ["Advanced Configuration Mode" on page](#page-35-2) 32.

## <span id="page-31-0"></span>**RADIO LED INDICATORS**

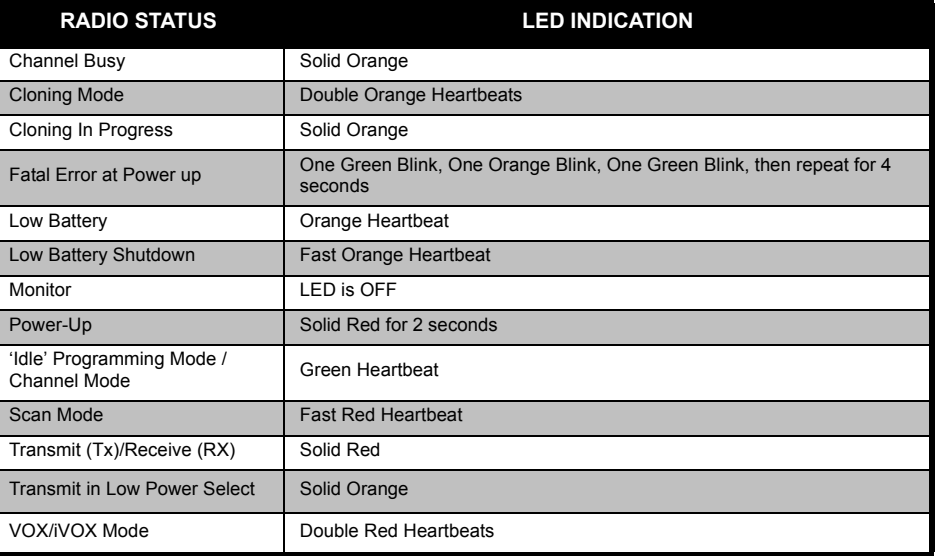

#### <span id="page-32-0"></span>**HANDS-FREE USE/VOX**

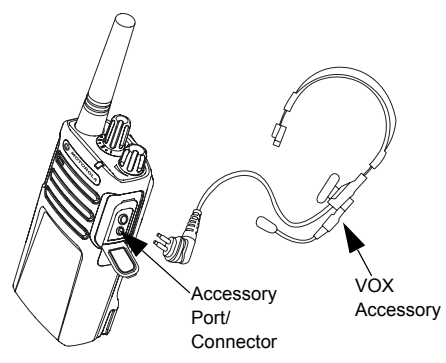

Motorola RM Series™ radios can operate hands-free (VOX) when used with compatible VOX accessories.

#### <span id="page-32-1"></span>**With Compatible VOX Accessories**

The default factory setting for VOX sensitivity level is OFF (level '0'). Before using VOX, set VOX level to a level different from '0' via the Customer Programming Software (CPS). Then, perform the following steps:

- **1.**Turn the radio OFF.
- **2.**Open accessory cover.
- **3.** Insert the audio accessory's plug firmly into accessory port.
- **4.** Turn radio ON. The LED Indicator will blink double red
- **5.** Lower radio volume BEFORE placing accessory near ear.
- **6.** To transmit, speak into accessory microphone and to receive, stop talking.
- **7.** VOX can be temporarily disabled by pressing the PTT button or by removing the audio accessory.
- **Note:** To order accessories, refer to: **www.motorolasolutions.com/RMseries**, call **1 (800) 448-6686**, or contact your Motorola point of purchase

## <span id="page-33-0"></span>**Setting VOX Sensitivity**

The sensitivity of the radio's accessory or microphone can be adjusted to suit different operating environments. VOX sensitivity can be programmed via the CPS.

Default value is OFF. If you want to use the VOX feature, VOX level should be set at a value different from OFF.

- •1 = High audio input levels trigger the Tx
- •2 = Medium sensitivity
- •3 = Low audio input levels trigger the Tx

# <span id="page-33-1"></span>**Microphone Gain**

The sensitivity of the microphone can be adjusted to fit different users or operating environments.

This feature can be adjusted only through the CPS. Microphone default setting is set to level 2 (medium gain).

# <span id="page-33-2"></span>**Hands Free Without Accessories (iVOX)**

•Enable iVOX by pressing the PTT button while turning ON the radio.

- Pressing the PTT button can temporarily disable the iVOX operation.
- **Note:** There is a short delay between the time when you start stalking and when the radio transmits.

### <span id="page-33-3"></span>**Power Up - Tone Mode**

To enable/disable power up tone mode, press SB1 and SB2 buttons simultaneously for 2-3 seconds while powering up the radio until you hear a quick succession of beeps and an audible voice announcement.

## <span id="page-33-4"></span>**Reset to Factory Defaults**

Reset to Factory Defaults will set back all radio features to the original factory default settings. To do so, press PTT, SB2 and SB1 simultaneously while turning ON the radio until you hear a high tone chirp.

## <span id="page-34-0"></span>**Toggle Voice Prompt in User Mode**

Short press the SB1 button while turning ON the radio to enable/disable Voice Prompt in User mode. This mode is set to ON by default.

<span id="page-35-0"></span>FEATURES<br>
To easily program all the features in your radio,<br>
it is recommended to use the Customer<br>
Programming Software (CPS) and the<br>
programming cable.<br>
CPS software download is available for free at<br>
www.motorolasoluti

<span id="page-35-2"></span>

<span id="page-35-1"></span>

guided by an audible voice prompt.

When the radio is set to Advanced Configuration, you are able to read and modify four features:

- •Frequency Selection,
- •Codes (CTCSS/DPL),
- Auto-Scan and,
- Active Channels

The **Select Frequencies** feature allows you to choose frequencies from a pre-defined list.

The **Interference Eliminator Code** (CTCSS/ DPL) helps minimize interference by providing you with a choice of code combinations that filter out static, noise, and unwanted messages.

The **Auto-Scan** feature allows you to set a particular channel to automatically enable Scan each time you switch to that channel.

The **Active Channels** feature allows you to increase or decrease the amount of active channels (In the range of maximum channels allowed).
#### <span id="page-36-0"></span>**Entering Advanced Configuration Mode**

**Note:** Before configuring the features, make sure your radio is set to the channel you wish to program. You can do so before entering Advanced Configuration Mode or at any time during the Advanced Configuration Mode by pressing the SB2 button until you reach the desired channel.

To read or modify Frequencies, Codes, Auto-Scan and Active Channels, set the radio to 'Advanced Configuration Mode' by long pressing both the PTT and the SB1 button simultaneously for 3 to 5 seconds while turning ON the radio until you hear an audible voice saying "Programming Mode" and "Channel Number". The LED Indicator starts blinking a green heartbeat.

**Note:** 'Idle' Programming Mode is the stage in the Programming Mode where the radio waits for the user to start the radio programming cycle.

Once you are in the 'Idle' Programming Mode, you will be able to hear the Frequencies, Codes, Auto-Scan and Active Channels settings by short pressing the PTT button to navigate along the different programmable features.

#### **Entering Frequencies Values**

RM Series radios have 89 frequencies for UHF in USA and 2 frequencies for Canada UHF.

In 'Idle' Programming mode, the Channel number becomes the first changeable value. Move the Channel Up or Channel Down using the SB1 and SB2 button. An audible voice indicated the selected channel to configure. Short pressing the PTT button allows you to cycle through the other features available for configuration. Use the SB1 and SB2 button to change the values. An audible voice indicates the value selected.

#### **Reading CTCSS / DPL Values**

Cycle through the features available for configuration by short pressing the PTT button until you hear the current code. The radio moves to the programming CTCSS/PL codes mode.

Enter a new code value using the SB1 and SB2 buttons.

The RM Series radios have up to 219 codes available. For more information, refer to ["Frequency and Code Charts" on page](#page-56-0) 53.

#### **Reading Auto-Scan Values**

After hearing the CTCSS/DPL codes, short pressing the PTT button moves you to Auto-Scan mode.

Auto-Scan has only two values:

- •Enabled
- •Disabled

#### **Active Channels**

While in Auto-Scan mode, short pressing the PTT button shifts the radio to 'Active Channels' feature. Modify the amount of channels available using the SB1 and SB2 buttons.

#### **Saving Settings**

Once you are satisfied with the settings, you can either:

- • short press the PTT button to continue programming,
- • long press the PTT button to save and return to 'Idle' Programming Mode, or
- long press the PTT button twice to exit 'Idle' Programming Mode and return to the normal radio operation.

#### **Note:**

- • To exit the programming mode without saving, turn OFF the radio.
- • If you 'roll-over' to the beginning of 'Idle' Programming Mode, you will hear "Channel Number" . All changed values will be automatically saved.

#### *Programming Mode FAQ*

*1. I got distracted while programming and forgot which feature I was programming. What should I do?*

Return to 'Idle' Programming Mode and start over. You will not be able to return to Programming Mode (the radio does not provide further way to let you know the specific stage you are at in the Programming Mode). Therefore you can:

- • Long press the PTT button. The radio will return to 'Idle' Programming Mode or,
- • Turn OFF the radio and enter Programming Mode again. (Refer to ["Entering Advanced](#page-36-0)  [Configuration Mode" on page](#page-36-0) 33 for more information)
- *2. I am trying to program a frequency (or a code) value but the radio would not do it. It rolled over and took me back to value '0'.*

The radio disallow you to program any value that is not available in the frequencies and

codes pool. For example, if you try to program code 220, the radio would not accept it as the maximum value allowed is 219. Same goes for the frequencies. Refer to the["Frequency and](#page-56-0)  [Code Charts" on page](#page-56-0) 53 to make sure you are programming a valid value.

*3. I am trying to enter the Programming Mode but the radio would not do it.*

The radio may be locked using the CPS to disallow Front Panel Programming. To reenable, use the CPS.

*4. I programmed the wrong value when I was programming. How can I erase or re-program the value?*

If you programmed the wrong value, you can either:

 'Roll-over' the radio. The radio 'roll-over' each time it reaches the maximum value allowed. Keep increasing (short press the SB1 button) or decreasing (short press the SB2 button) until you get the desired value or,

- •Turn OFF the radio and start over.
- *5. I just programmed the value I wanted. How do I exit the Programming Mode?*

You can either:

- • long press the PTT button twice to exit if you're in the Programming Mode or,
- • Long press the PTT button once if you are already in the 'Idle' Programming mode.
- *6. I am done programming the features in this channel. How do I program another channel?*

Short press the PTT button several times until you hear "Channel Number". Switch channel using the SB1 and SB2 buttons. If you wish to save the changes, make sure you are in the 'Idle' Programming Mode before switching the channel, otherwise you will lose the changes made.

#### **PROGRAMMING VALUES EXAMPLE**

#### **Example of Programming a Frequency**

Assuming current frequency value is set to **Channel 1**, with the UHF default frequency set to **'02'** (equivalent to 464.5500 MHz), and you want to change it to **Frequency Number = '13'** (which is mapped to 461.1375 MHz), follow this sequence:

- **1.**Enter Advanced Configuration Mode.
- **2.** Short press the PTT button to enter Frequency Mode. The radio audible voice announces that the current value is '2'.
- **3.** Press the SB1 button eleven times to increase frequencies and you will hear frequency "One, three" (13).
- **4.** Long press the PTT button. LED Indicator shows a green heartbeat to indicate 'Idle' Programming Mode.
- **5.** Long press the PTT button again to exit Programming Mode or turn OFF the radio.

#### **Example of Programming a Code**

Assuming the current code value is set to factory default **'001**', and you want to change it to **CTCSS/DPL Code = 103**. Follow the sequence indicated below:

- **1.**Enter Advanced Configuration Mode.
- **2.** Short press the PTT button twice. The radio audible voice announced "Code Number" (Entering CTCSS/DPL Programming Selection Mode).
- **3.** Pressing and holding SB1 or SB2 button fast forwards / rewinds the value at the nearest 10's. When released, the radio audible voice announces the first, second and third digit in full. Keep pressing the SB1 or SB2 button several times until you hear "103".
- **4.** Long press the PTT button. LED Indicator shows a green heartbeat to indicate 'Idle' Programming Mode.
- **5.** Long press the PTT button again to exit Programming Mode or turn OFF the radio.

#### **Example of Programming Auto-Scan**

Auto-Scan is the third available feature in the Programming Mode and can be set to either ON or OFF on a particular channel.

To set Auto-Scan to ON:

- Enter Advanced Configuration Mode and select the desired channel.
- Short press the PTT button three times to enter the Active Channels Programming Selection Mode. The audible voice in the radio announces "Auto-Scan" and the setting (Enabled or Disabled).
- To change the setting, press SB1 or SB2.
- Long press the PTT button. LED Indicator shows a green heartbeat to indicate 'Idle' Programming Mode.
- Long press the PTT button again to exit Programming Mode or turn OFF the radio.

#### **Example of Programming Active Channels**

Active Channels is the last Programming Mode. It allows you to modify the number of active channels the radio is programmed to support.

To set Active Channels:

- • Enter Advanced Configuration Mode and select the desired channel.
- • Short press the PTT button four times to enter the Active Channels Programming Selection Mode. The audible voice in the radio announces "Active Channels" and the current value.
- • Short press the SB1 or SB2 button until you the number of channels desired.
- • Long press the PTT Button. LED Indicator shows a green heartbeat to indicate 'Idle' Programming Mode.
- • Long press the PTT Button to exit Programming Mode or turn OFF the radio.

#### **OTHER PROGRAMMING FEATURES**

#### <span id="page-41-0"></span>**Scan**

Scan allows you to monitor other channels to detect conversations. When the radio detects a transmission, it stops scanning and goes to the active channel. This allows you to listen and talk to people in that channel without having to change channel manually. If there are transmissions on another channel, you will not hear that activity once the radio has stopped scanning. Once the activity on transmitting channel stops, the radio waits for 5 seconds before resuming scan again.

- To start scanning, press the SB1 or SB2 button
- **Note:** Scan has to be programmed either to SB1 or SB2 button via CPS. SB2 is by default Down Button for RMU2040/RMU2043/RMM2050 models.
- • To stop scanning, short press the SB1 or SB2 button (programmed for scan) again.
- • By pressing the PTT button while the radio is scanning, the radio will transmit on the channel

which was previously selected before Scan is activated. If no transmission occurs within 5 seconds, scanning resumes.

- • If you want to scan a channel without the Interference Eliminator Codes (CTCSS/DPL), set the code settings for the channels to '0' in the CTCSS/DPL Programming Selection Mode.
- **Note:** Whenever the radio is set to Scan, the LED Indicator blinks a Red Heartbeat.

#### **Editing Scan List**

Scan List can be edited by using the CPS. For more information refer to ["Customer](#page-43-0) [Programming Software \(CPS\)" on page](#page-43-0) 40.

#### <span id="page-42-0"></span>**Nuisance Channel Delete**

Nuisance Channel Delete allows you to temporarily remove channels from the Scan List. This feature is useful when irrelevant conversations on a 'nuisance' channel ties up the radio's scanning feature.

To delete a channel from the Scan List:

- Start Scan mode by short pressing the SB1 or SB2 (programmed for scan) button.
- Wait until the radio stops at the channel you wish to eliminate. Long press the SB2 button to delete it. You cannot delete the channel with scan enabled (home channel).
- • The channel will not be scanned again until you exit the Scan mode by short pressing the SB1 or SB2 (programmed for scan) button again or by turning OFF the radio and back ON.

#### <span id="page-43-0"></span>**CUSTOMER PROGRAMMING SOFTWARE (CPS)**

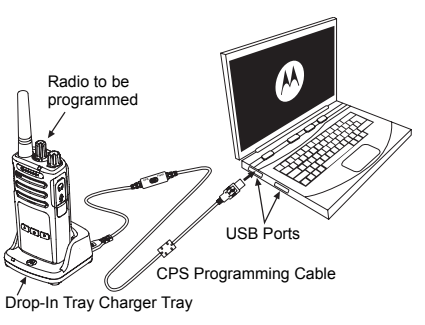

*Figure 1: Setting up the radio to the CPS*

<span id="page-43-1"></span>The easiest way to program or change features in your radio is by using the Customer Programming Software (CPS) and the CPS Programming Cable(\*). CPS Software is available for free as web based downloadable software at:

#### **www.motorolasolutions.com/RMseries**

To program, connect the RM Series radio via the Drop-in Charger Tray and CPS Programming Cable as shown in **[Figure 1 on](#page-43-1)  [page](#page-43-1) 40**.

CPS allows you to program frequencies, PL/ DPL Codes as well as other features such as: Bandwidth Select, Time-out Timer, Power Select, Scan List, Call Tones, Scramble, Reverse Burst, etc. CPS is a very useful tool as it can also lock the Front-Panel Radio Programming or restrict any specific radio feature to be changed (to avoid accidentally erasing the preset radio values). It also provides security by giving the option to set up a password for profile radio's management. For more information, refer to Features Summary Chart Section at the end of the User Guide.

**Note:** (\*) CPS Programming Cable P/N# HKKN4027\_ is an accessory sold separately. Please contact your Motorola point of purchase for more information.

#### **Bandwidth Select** (Only for Canada models)

All US models are compliant with the narrowbandwidth FCC regulation.

Default setting for Bandwidth Select depends on the specific frequency and channel. Some frequencies have selectable channel spacing, which must match with other radios for optimum audio quality.

For details, refer to Frequency and Code Charts section.

#### **Time-Out Timer**

When pressing the PTT button, transmissions can be terminated by setting up a 'time-out' timer.

#### **Power Select**

Power Select allows you to select between high and low transmission power per frequency in each channel. The power levels for RM Series 2W toggle between 1W and 2W.

**Note:** Some frequencies may have FCC transmit power restrictions that do not allow them to be set at a higher power level. For details see the Frequencies and Code Chart **Section** 

#### **Call Tones**

Call Tones feature allows you to transmit an audible tone to other radios on the same channel to alert them that you are about to talk or to alert them without speaking.

To use this feature, the Call Tones must be programmed to either SB1 or SB2 and 1 of the 3 pre-recorded tones is selected.

#### **Scramble**

The Scramble feature makes transmissions sound garbled to anyone listening without the same code. Scramble default value is OFF. To change the scramble code during radio's normal operation, the Scramble feature must be programmed to either SB1 or SB2.

#### **Reverse Burst**

Reverse Burst eliminates unwanted noise (squelch tail) during loss of carrier detection. You can select values of either 180 or 240 to be compatible with other radios. The default value is 180.

#### **Notes:**

• The features described in previous pages are just some of the features CPS has. CPS offers more capabilities. For more information refer to the HELP file in the CPS.

#### **CLONING RADIOS**

You can clone RM Series radio profiles from one Source radio to a Target radio by using any one of these 3 methods:

- Using a Multi Unit Charger (MUC- optional accessory),
- Using two Single Unit Chargers (SUC) and a Radio-to-Radio cloning cable (optional accessory),
- the CPS (free software download)

#### **Cloning with a Multi Unit Charger (MUC)**

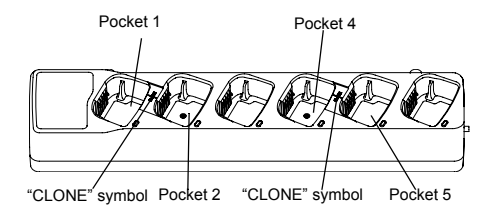

To clone radios using the MUC, there must be at least two radios:

- • a Source radio (radio which profiles will be cloned or copied from) and
- • a Target radio (the radio which profile will be cloned from the source radio.)

The Source radio has to be in Pocket 1 or 4 while the Target radio has to be in Pocket 2 or 5, matching in the MUCs pockets by pairs as follows:

•1 and 2 or, 4 and 5.

When cloning, the MUC does not need to be plugged into a power source, but ALL radios require charged batteries.

- **1.** Turn ON the Target radio and place it into one of the MUC Target Pockets
- **2.** Power the Source radio following the sequence below:
	- Press the PTT button and SB2 simultaneously while turning the radio ON.
	- Wait for 3 seconds before releasing the buttons until the audible tone "Cloning" is heard.
- **3.** Place the Source radio in the source pocket that pairs with the target pocket you chose in step 1. Press and release the SB1 button.
- **4.** After cloning is completed, the Source radio will announce either "successful" (cloning is successful) or "fail" (cloning has failed). If the Source radio is a display model, it will either

show 'Pass' or 'Fail' on the display (a voice announcement will be played within 5 seconds).

**5.** Once you have completed the cloning process, turn the radios OFF and ON to exit the 'cloning' mode.

Further details on how to clone radios are explained in the Instructions Sheet provided with the MUC.

When ordering the MUC, refer to P/N# **PMI N6384** 

#### **Notes:**

- • If cloning fails, refer to ["What To Do If Cloning](#page-49-0)  [Fails" on page](#page-49-0) 46.
- • Paired Target radios and Source radios must be of the same band type in order for the cloning to run successfully.
- • MUC pockets numbers should be read from left to right with the Motorola logo facing front.

#### **CPS and Cloning Cables (Optional Accessory)**

- Both **CPS** and **Cloning Cables** are made to work either with RM Series radios or RDX Series radios. Cloning cable supports a mix of RM and RDX series radios.
- **CPS** cable programs RM series radios. Make sure the cable switch is in "Flash" position. To program a RDX radio with the CPS cable, make sure the cable switch is in "CPS" position and the USB converter provided in the CPS cable kit is attached to the cable.
- **Cloning** cable allows you to clone:

–RM Series radios. Make sure the switch is in "Cloning" or "Legacy" position. –RDX Series radios. Make sure the switch is in

"Legacy" position with one USB converter on each end of the cloning cable.

–RM Series and RDX Series radios. Make sure the switch is in "Legacy" position and use a USB converter to the RDX Single-Unit Charger. The Cloning Cable Kit provides 1 USB converter.

#### **CPS Cable**

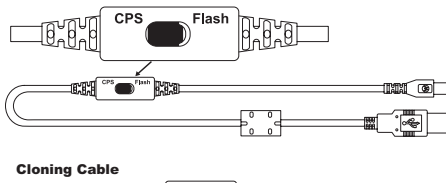

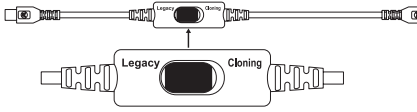

#### USB Converter

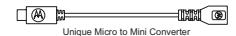

#### **Cloning Radio using the Radio to Radio (R2R) Cloning Cable (Optional Accessory)**

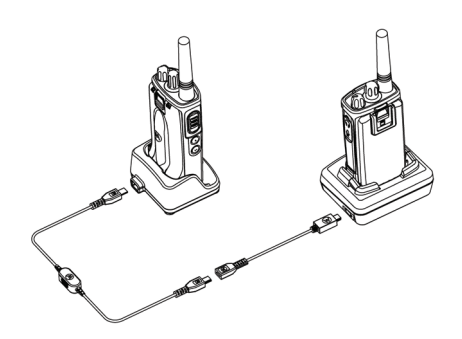

#### *Operating Instructions*

- **1.** Before starting the cloning process, make sure you have:
	- •A fully charged battery on each of the radios.
	- • Two Single-Unit Chargers (SUC), or 2 SUC for cloning RM Series radios, or 1 SUC for RM Series radio and 1 SUC for RDX Series radio.
	- •Turn OFF the radios and,
- **2.** Unplug any cables (power supply or USB cables) from the SUCs.
- **3.** Plug one side of the cloning cable mini USB connector to the first SUC and the other end to the second SUC.
- **Note:** During the cloning process, no power is being applied to the SUC. The batteries will not be charged. Only data communication is being established between the two radios.
- **4.** Turn ON the Target Radio and place it into one of the SUCs.
- **5.** For the Source Radio, power ON the radio with the following sequence:
	- • Press the PTT button and the SB2 button simultaneously while turning the radio ON.
	- • Place the Source Radio in its SUC. Press and release the SB1 button.
- **6.** Wait 3 seconds before releasing the buttons and you hear a distinctive audible tone saying the word "Cloning".
- **7.** When the cloning is completed, the Source Radio audible voice will announce either
- "successful" (cloning is successful) or "fail" (cloning process has failed). If the Source Radio is a display model radio, it will either show 'Pass' or 'Fail' on the display (a tone will be heard within 5 seconds).
- **8.** Once the cloning process is completed, turn the Radios OFF and ON or, long press the PTT button to exit the 'cloning' mode.

#### <span id="page-49-0"></span>*What To Do If Cloning Fails*

The radio audible voice will announce "Fail" indicating that the cloning process has failed. In the event that the cloning fails, perform each of the following steps before attempting to start cloning process again:

- **1.** Ensure that the batteries on both radios are fully charged.
- **2.** Check the cloning cable connection on both SUCs.
- **3.** Ensure that the battery is engaged properly on the radio.
- **4.** Ensure that there is no debris in the charging tray or on the radio contacts.
- **5.**Ensure that the Target radio is turned ON.
- **6.**Ensure that the Source radio is in cloning mode.
- **7.** Ensure that the two radios are both from the same frequency band, same region and have the same transmission power.
- **Note:** This cloning cable is designed to operate only with compatible Motorola SUC RLN6175 and PMLN6394.

When ordering Cloning Cable, please refer to P/N# HKKN4028 . For more information about the accessories, refer to ["Accessories" on](#page-69-0)  [page](#page-69-0) 66.

#### **Cloning using the Customer Programming Software (CPS)**

When cloning using this method, you need the CPS software, a Drop-In Tray Charger and the CPS Programming Cable.

To order the CPS Programming Cable, please refer to HKKN4028A.

Information on how to clone using the CPS is available either in:

- the CPS Help File --> Content and Index --> Cloning Radios, or
- • in the CPS Programming Cable Accessory Leaflet.

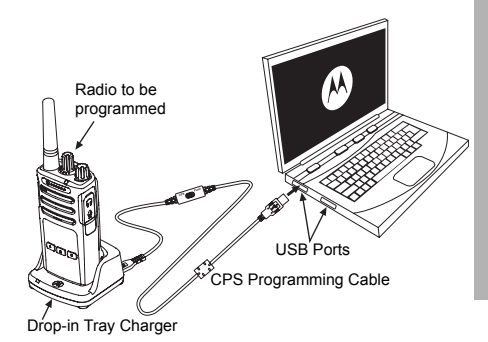

### **TROUBLESHOOTING**

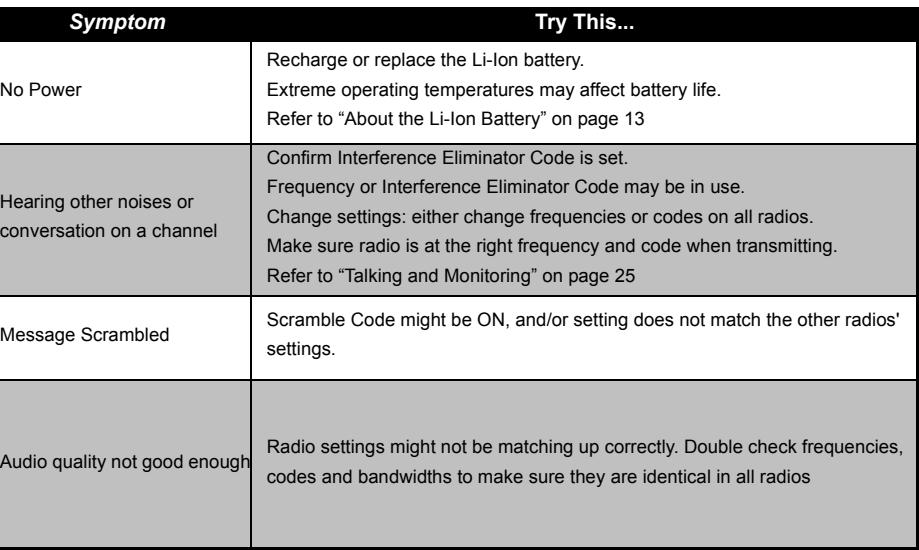

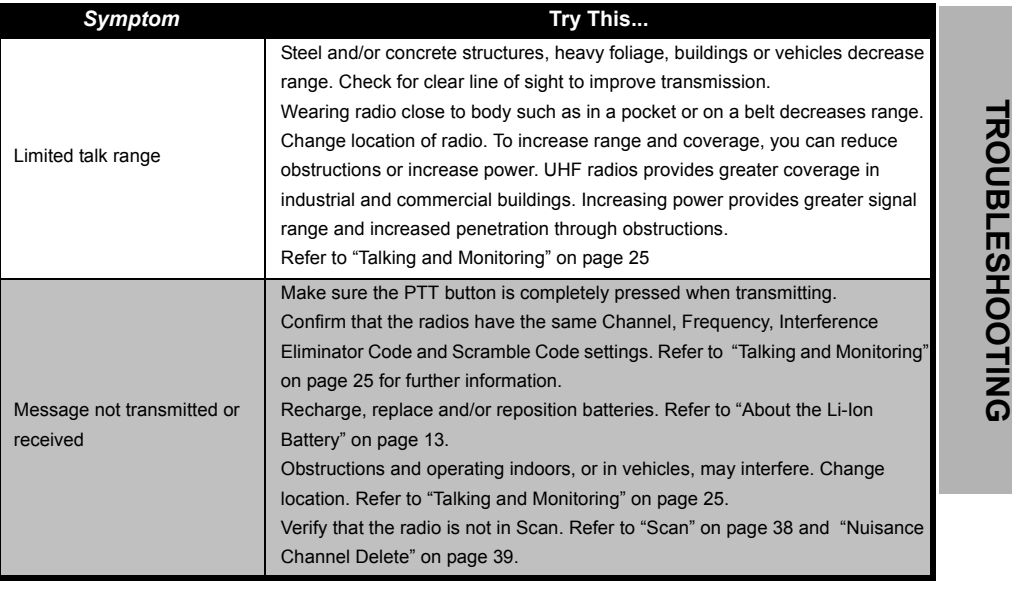

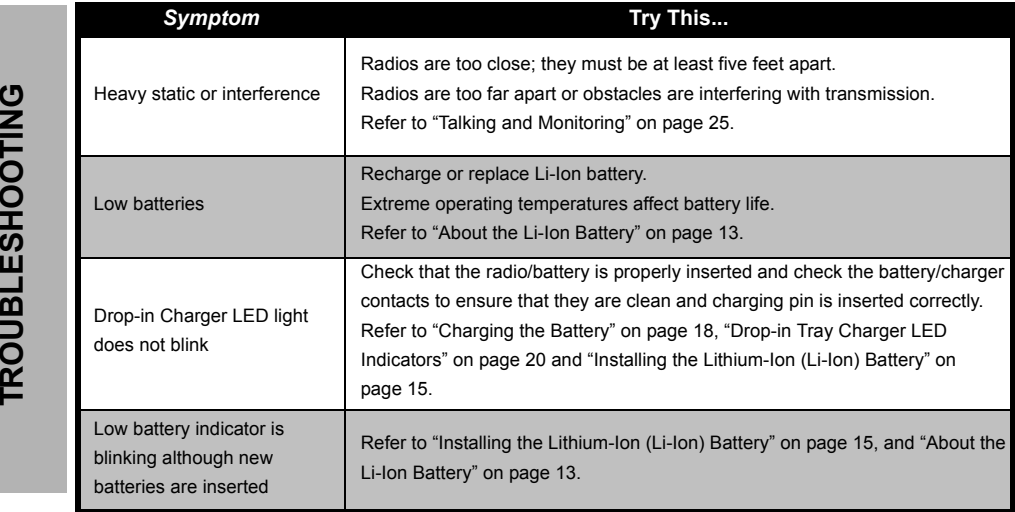

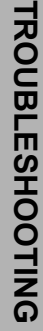

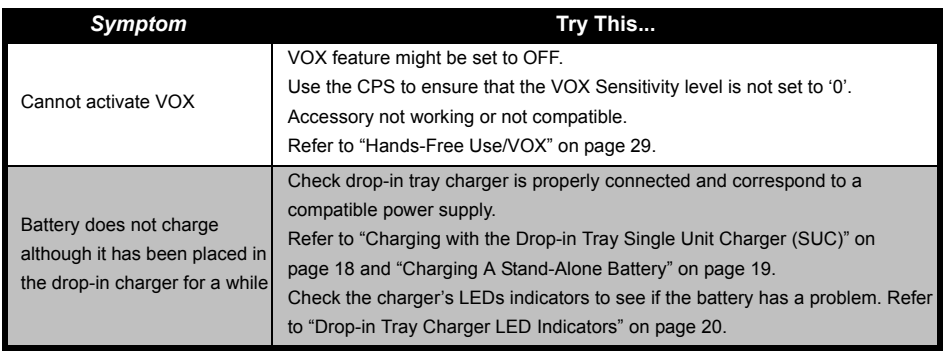

**Note:** Whenever a feature in the radio seems to not correspond to the default or preprogrammed values, check to see if the radio has been programmed using the CPS with a customized profile.

#### **USE AND CARE**

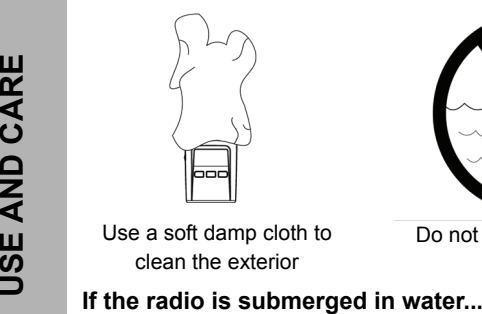

Use a soft damp cloth to clean the exterior

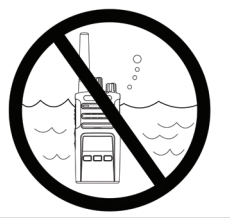

Do not immerse in water Do not use alcohol or

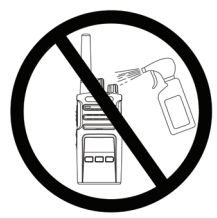

cleaning solutions

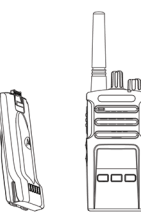

Turn radio OFF and remove batteries

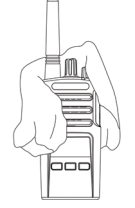

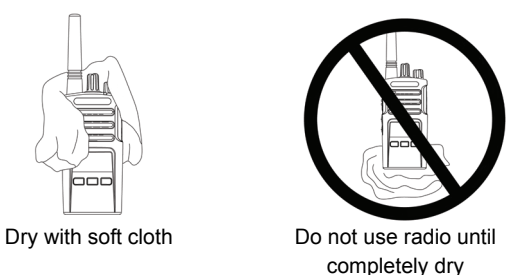

### <span id="page-56-0"></span>**FREQUENCY AND CODE CHARTS**

#### **RMU2043 – UHF DEFAULT FREQUENCIES CHART**

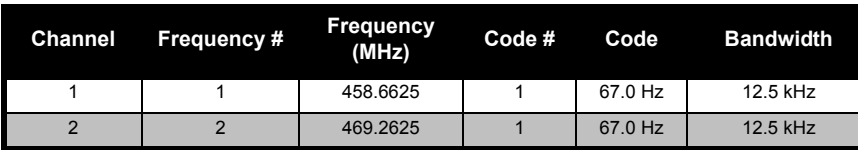

#### *RM UHF 4CH Radios Default Frequencies – RMU2043*

#### **RMU2040 – UHF DEFAULT FREQUENCIES CHART**

#### *RM UHF 4CH Radios Default Frequencies – RMU2040*

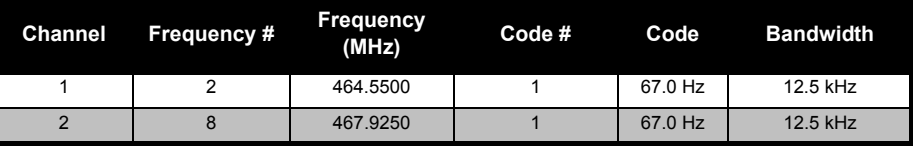

#### **RMM2050 – VHF-MURS DEFAULT FREQUENCIES CHART**

| <b>Channel</b> | <b>Frequency #</b> | <b>Frequency</b><br>(MHz) | $Code #$ | Code    | <b>Bandwidth</b> |
|----------------|--------------------|---------------------------|----------|---------|------------------|
|                |                    | 154.5700                  |          | 67.0 Hz | 20.0 kHz         |
|                |                    | 154,6000                  |          | 67.0 Hz | 20.0 kHz         |
| 3              | 3                  | 151.8200                  |          | 67.0 Hz | 11.25 kHz        |
|                |                    | 151.8800                  |          | 67.0 Hz | 11.25 kHz        |
| 5              | 5                  | 151.9400                  |          | 67.0 Hz | 11.25 kHz        |

*RM VHF-MURS 5CH Radios Default Frequencies – RMM2050*

#### *Especial Features Requirements*

- •Non repeater capable.
- • Non-bandwidth selectable (the FCC defines the specific bandwidth requirement for each of the MURS frequencies).
- •No power select feature.
- •No direct frequency input (does not support programming of part 90 frequencies).
- •No standard frequency pull down MENU (should only have the 5 MURS frequencies).

Cloning should follow standard BL Solomons platform rules; no cloning between radios of different channel distribution (ie. CP110 and RDX) or models from different regions.

#### **CTCSS AND PL/DPL CODES**

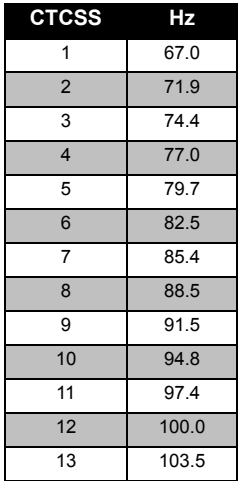

#### *CTCSS Codes*

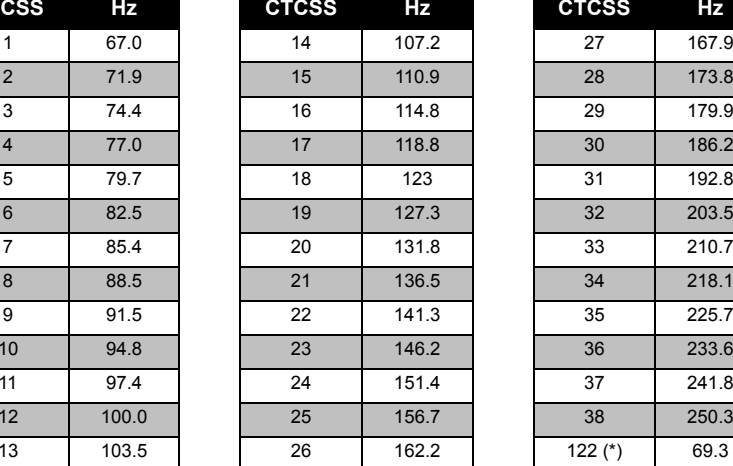

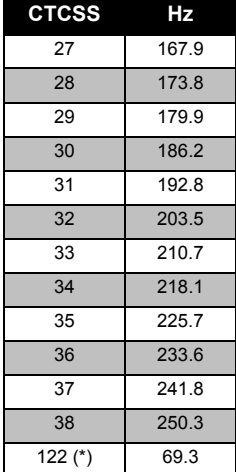

**Note:**(\*) New CTCSS code.

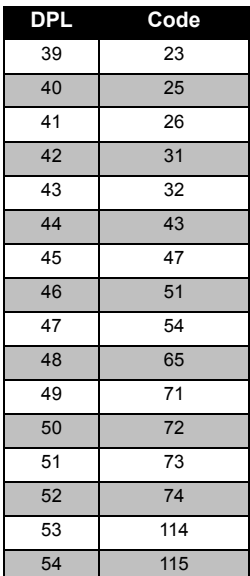

#### *PL/DPL Codes*

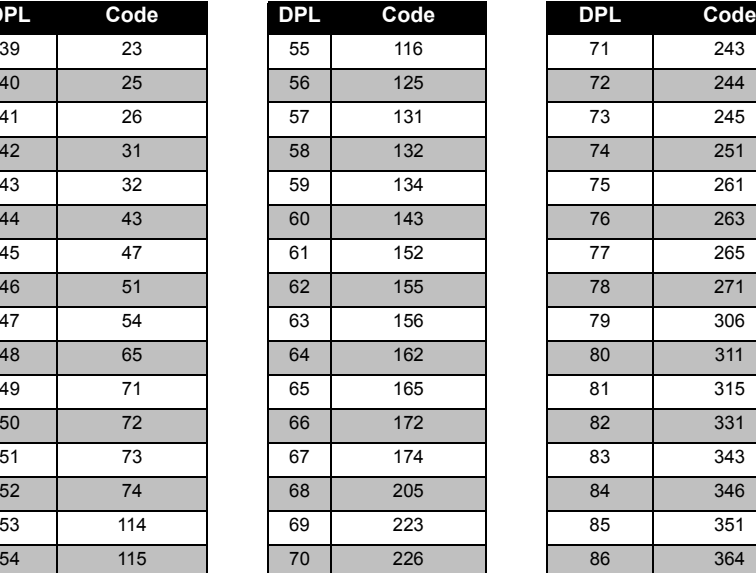

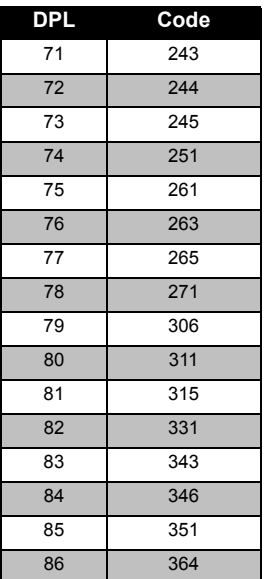

# **FREQUENCY AND CODE FREQUENCY AND CODE**<br>CHARTS

# **FREQUENCY AND CODE FREQUENCY AND CODE**<br>CHARTS **CHARTS**

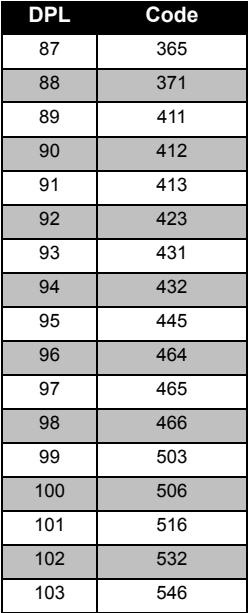

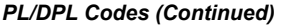

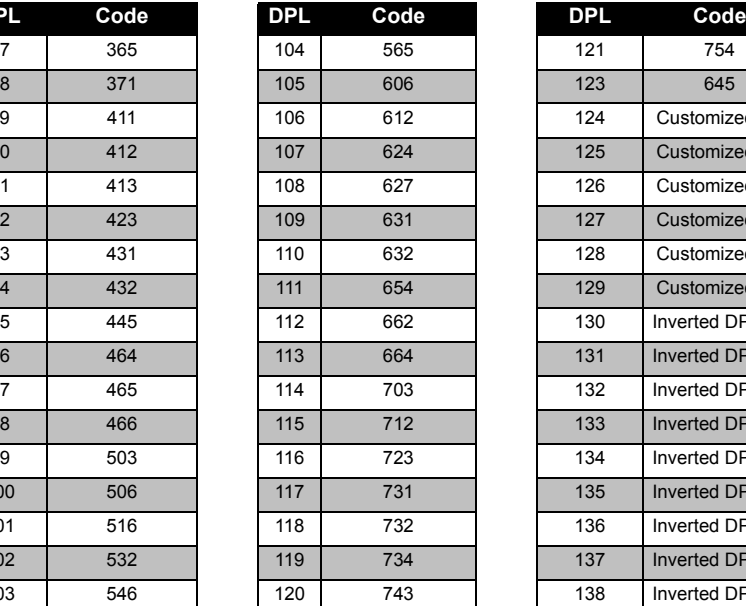

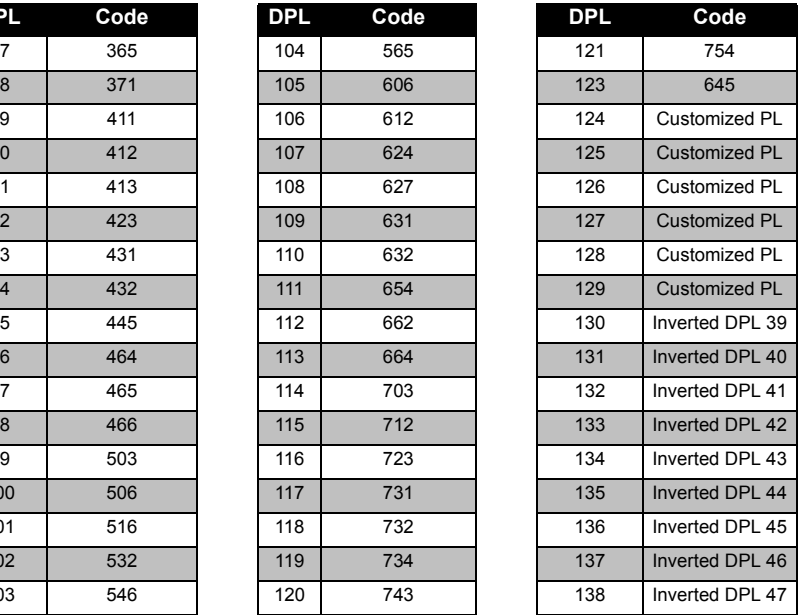

#### *PL/DPL Codes (Continued)*

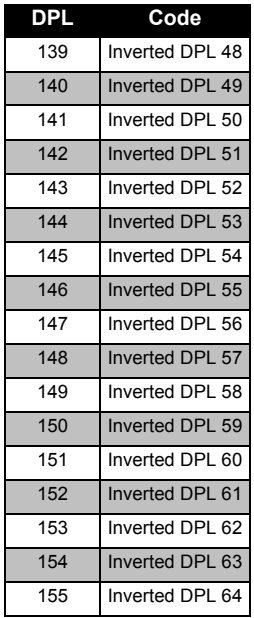

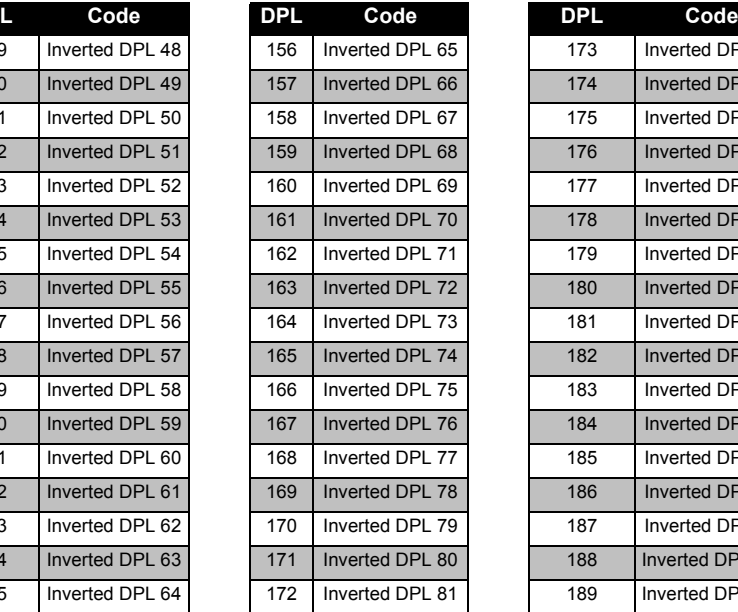

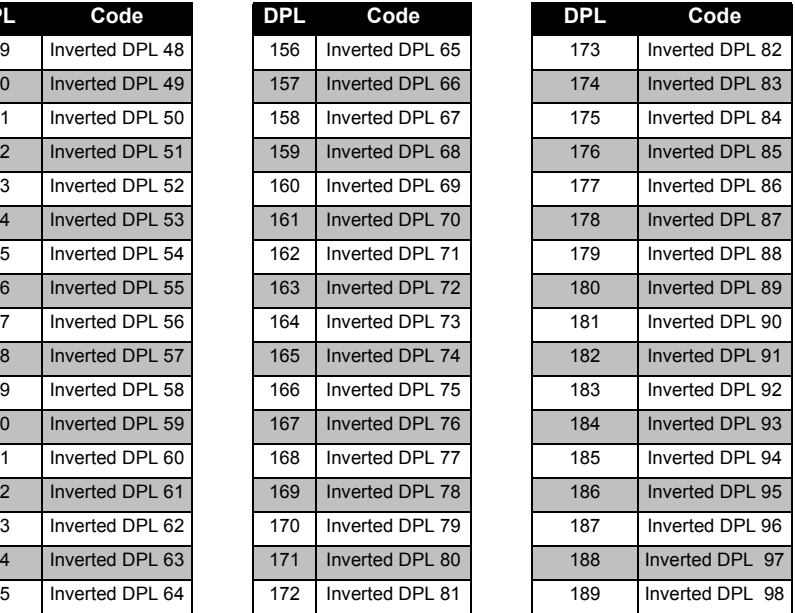

# **FREQUENCY AND CODE FREQUENCY AND CODE**<br>CHARTS

# **FREQUENCY AND CODE FREQUENCY AND CODE**<br>CHARTS **CHARTS**

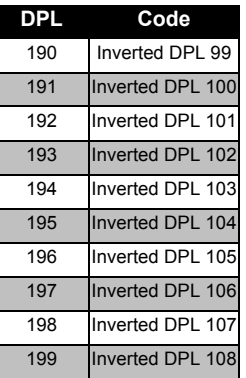

#### *PL/DPL Codes (Continued)*

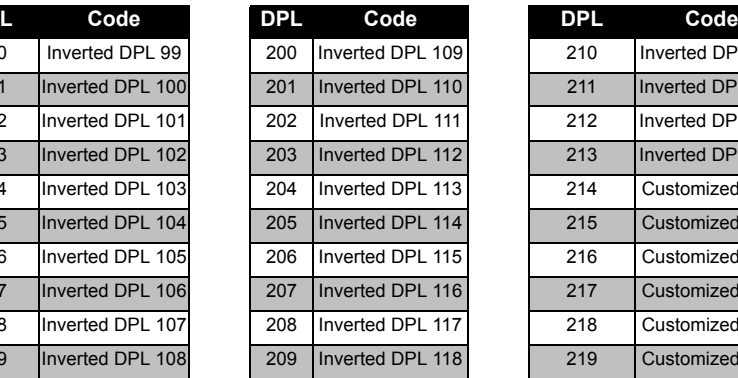

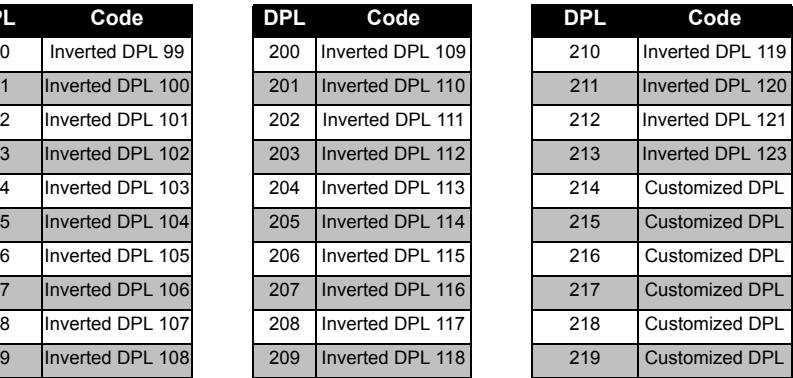

## **Notes**

**FREQUENCY AND CODE FREQUENCY AND CODE**<br>CHARTS

MOTOROLA LIMITED<br>
WARRANTY FOR THE<br>
UNITED STATES AND<br>
CANADA<br>
What Does this Warranty Cover?<br>
Subject to the exclusions contained below,<br>
Motorola, Inc. warrants its telephones, pagers, and<br>
consumer and business two-way workmanship under normal consumer usage for the period(s) outlined below.

This limited warranty is a consumer's exclusive remedy, and applies as follows to new Motorola Products, Accessories and Software purchased by consumers in the United States, which are accompanied by this written warranty.

#### **Products and Accessories**

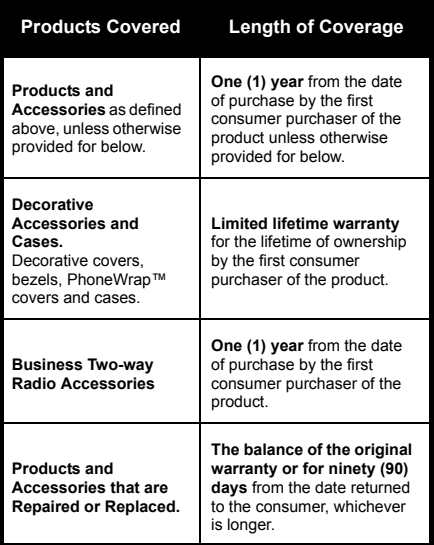

#### **Exclusions**

**Normal Wear and Tear.** Periodic maintenance, repair and replacement of parts due to normal wear and tear are excluded from coverage.

**Batteries.** Only batteries whose fully charged capacity falls below 80% of their rated capacity and batteries that leak are covered by this limited warranty.

**Abuse & Misuse.** Defects or damage that result from: (a) improper operation, storage, misuse or abuse, accident or neglect, such as physical damage (cracks, scratches, etc.) to the surface of the product resulting from misuse; (b) contact with liquid, water, rain, extreme humidity or heavy perspiration, sand, dirt or the like, extreme heat, or food; (c) use of the Products or Accessories for commercial purposes or subjecting the Product or Accessory to abnormal usage or conditions; or (d) other acts which are not the fault of Motorola, are excluded from coverage.

#### **Use of Non-Motorola Products and**

**Accessories.** Defects or damage that result from the use of Non-Motorola branded or certified Products, Accessories, Software or other peripheral equipment are excluded from coverage. **Unauthorized Service or Modification.** Defects or damages resulting from service, testing, adjustment, installation, maintenance, alteration, or modification in any way by someone other than Motorola, or its authorized service centers, are excluded from coverage.

**Altered Products.** Products or Accessories with (a) serial numbers or date tags that have been removed, altered or obliterated; (b) broken seals or that show evidence of tampering; (c) mismatched board serial numbers; or (d) nonconforming or non-Motorola housings, or parts, are excluded form coverage.

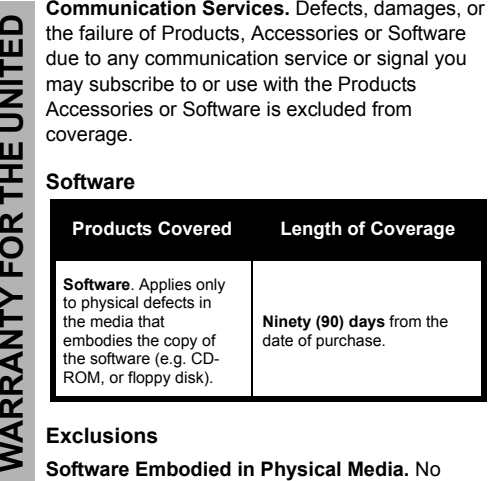

warranty is made that the software will meet your requirements or will work in combination with any hardware or software applications provided by third parties, that the operation of the software products will be uninterrupted or error free, or that all defects in the software products will be corrected.

#### **Software NOT Embodied in Physical Media.**

Software that is not embodied in physical media (e.g. software that is downloaded from the internet), is provided "as is" and without warranty.

#### **WHO IS COVERED?**

This warranty extends only to the first consumer purchaser, and is not transferable.

#### **HOW TO OBTAIN WARRANTY SERVICE OR OTHER INFORMATION?**

Contact your Motorola point of purchase.

#### **SOFTWARE COPYRIGHT NOTICE**

The Motorola products described in this manual may include copyrighted Motorola and third party software stored in semiconductor memories or other media. Laws in the United States and other countries preserve for Motorola and third party software providers certain exclusive rights for copyrighted software, such as the exclusive rights to distribute or reproduce the copyrighted software. Accordingly, any copyrighted software contained in the Motorola products may not be modified, reverse-engineered, distributed, or reproduced in any manner to the extent allowed by law.

Furthermore, the purchase of the Motorola products shall not be deemed to grant either directly or by implication, estoppel, or otherwise, any license under the copyrights, patents, or patent applications of Motorola or any third party software provider, except for the normal, nonexclusive, royalty-free license to use that arises by operation of law in the sale of a product.

#### **PATENT NOTICE**

This product is covered by one or more of the following United States patents. 5896277 5894292 5864752 5699006 5742484 D408396 D399821 D387758 D389158 5894592 5893027 5789098 5734975 5861850 D395882 D383745 D389827 D389139 5929825 5926514 5953640 6071640 D413022 D416252 D416893 D433001

#### **EXPORT LAW ASSURANCES**

This product is controlled under the export regulations of the United States of America. The Governments of the United States of America may restrict the exportation or re-exportation of this product to certain destinations. For further information contact the U.S. Department of Commerce.

## <span id="page-69-0"></span>**ACCESSORIES**

#### **AUDIO ACCESSORIES**

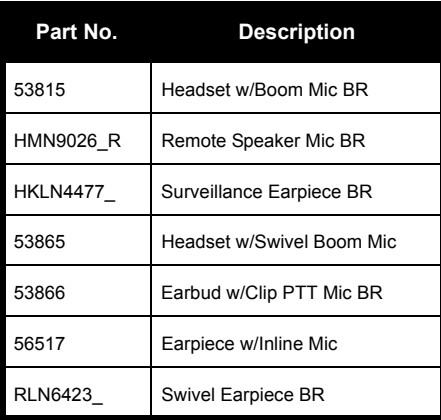

#### **BATTERY**

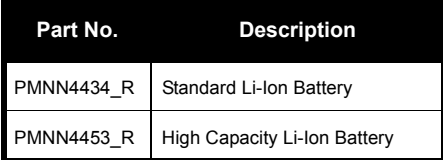

#### **SOFTWARE APPLICATIONS**

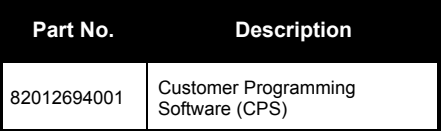

#### **CABLES**

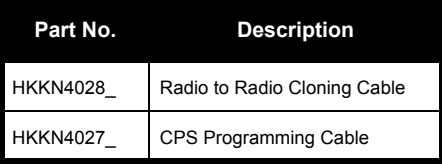

#### **CHARGERS**

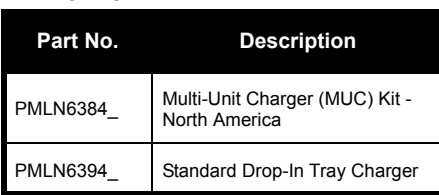

#### **CARRY ACCESSORIES**

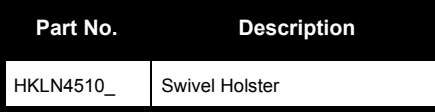

# **Notes**

English<sub>68</sub>
# <span id="page-72-0"></span>**TABLE DES MATIÈRES**

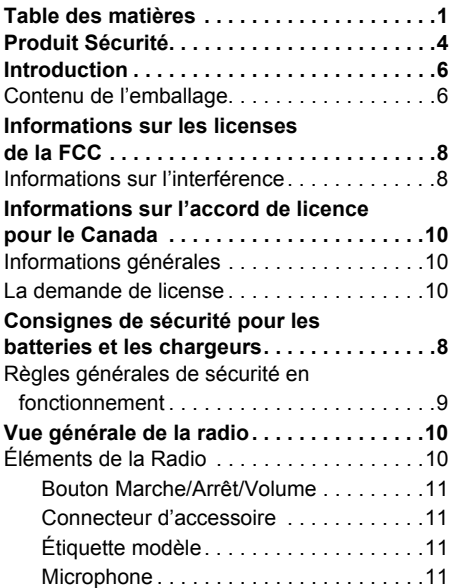

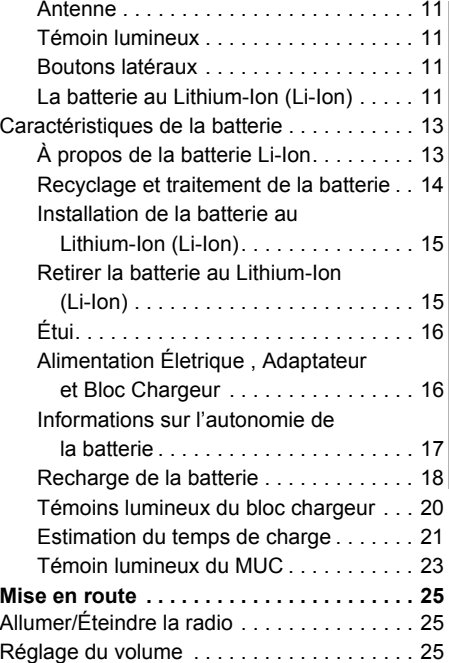

# **TABLE DES MATIÈRES TABLE DES MATIÈRES**

Français Canadien**<sup>1</sup>**

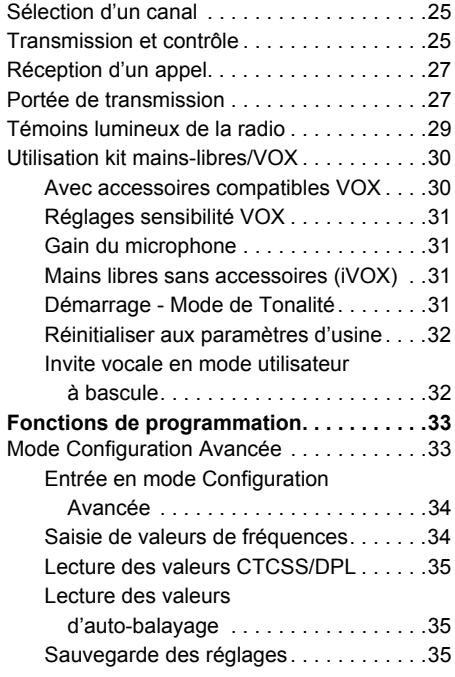

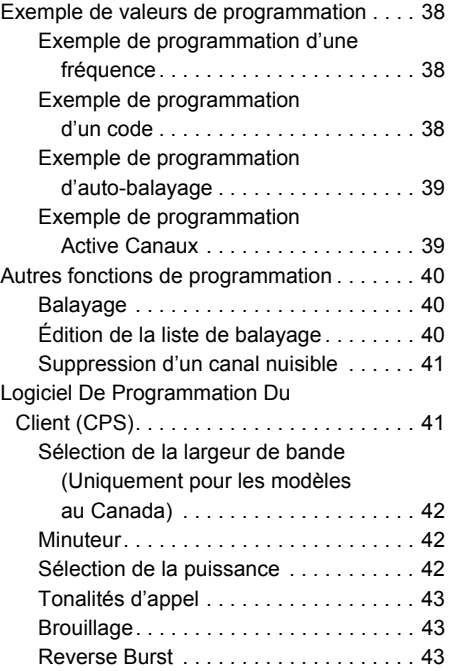

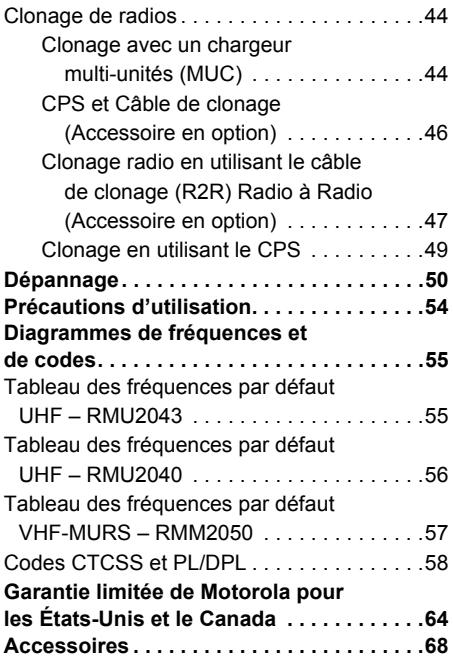

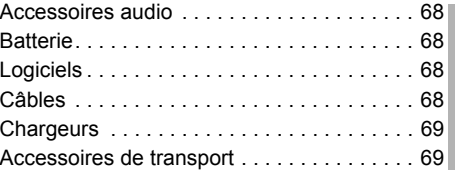

Français Canadien**<sup>3</sup>**

# <span id="page-75-0"></span>**PRODUIT SÉCURITÉ**

# **SÉCURITÉ DU PRODUIT ET CONFORMITÉ D'EXPOSITION AUX FRÉQUENCES RADIO**

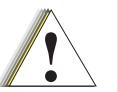

**Attention** 

Avant d'utiliser ce produit, lisez les instructions d'utilisation et les informations de sensibilisation sur l'énergie des fréquences radio contenues dans la brochure Sécurité du produit et Conformité d'exposition aux fréquences radio jointes avec votre radio.

# **ATTENTION!**

Le modèle RMU2040 et RMU2043 est limitée uniquement à un usage professionnel pour satisfaire aux contraintes FCC d'exposition à l'énergie des fréquences radio.

Le modèle RMM2050 est conforme à la population globale et aux conditions incontrôlées d'environnement.

## **Avis aux utilisateurs (FCC et Canada d'industrie)**

Cet appareil est conforme à l'a partie 15 de la réglementation FCC et du RSS 210 des règles de l'Industrie du Canada par conditions énumérées ci-dessous:

- **1.** Que l'appareil ne cause pas d'interférences nuisibles.
- **2.** Que l'appareil doit accepter toute interférence reçue, y compris les interférences pouvant provoquer un fonctionnement indésirable.
- **3.** Que les changements ou les modifications apportés à l'appareil, pas expressément approuvé par Motorola, ont pu vider l'autorité de l'utilisateur pour actionner cet équipement.

**Aux termes de la réglementation de l'Industrie du Canada**, Cette émetteur radio peut seulement fonctionner utilisant une antenne d'un type et (ou moins) d'un gain

maximum approuvés pour l'émetteur par l'Industrie du Canada. Pour reduire des interférences radio potentielles avec d'autres utilisateurs, on devrait ainsi choisir le type d'antenne et son gain de facon a ce que l'équivalent de la puissance isotropique rayonnée (e.i.r.p.) ne depasse pas celle nécessaire de la communication réussie.

**5** Francais Canadien

# <span id="page-77-0"></span>**INTRODUCTION**

Nous vous remercions d'avoir acheté une radio Motorola® RM Series™ Cette radio est le produit de plus de 80 ans d'expérience de Motorola comme leader mondial de la conception et fabrication d'équipements de communication. Les radios RM Series™ offrent des communications économiques pour les entreprises telles que les entrepôts, restaurants, écoles, chantiers, la fabrication, la gestion immobilière et hotelière et bien plus encore. Les radios professionnelles bidirectionnelles Motorola représentent la solution parfaite pour les communications de toutes les industries au rythme rapide.

 **Note :** Lisez attentivement ce guide d'utlisation pour être sûr de faire fonctionner correctement la radio avant de l'utiliser.

**Business Radios, RPSD 1C15, Motorola 8000 West Sunrise BoulevardPlantation, Floride 33322**

#### <span id="page-77-1"></span>**CONTENU DE L'EMBALLAGE**

- •Radio
- Étui
- Batterie Lithium-Ion
- •Alimentation électrique
- Guide de l'utilisateur
- Bon de garantie
- •Support de recharge
- Brochure sur la sécurité du produit et l'exposition aux fréquences radio

Pour obtenir une copie d'une version imprimable en gros caractères de ce guide de l'utilisateur, visitez notre site :

## **www.motorolasolutions.com/RMSeries**

Pour des questions relatives au produit, veuillez contacter :

## **1-800-448-6686 aux É.-U.**

**1-800-461-4575 au Canada**

**1-866-522-5210 sur votre TTY (Téléphone** 

**textuel)** 

# <span id="page-79-0"></span>**INFORMATIONS SUR LES LICENSES DE LA FCC**

#### <span id="page-79-1"></span>**INFORMATIONS SUR L'INTERFÉRENCE**

Ce dispositif est conforme à la Partie 15 des règles de la FCC. Le fonctionnement est soumis à la condition que ce dispositif ne provoque pas d'interférence nuisible.

Les radios bidirectionnelles de la série RM fonctionnent sur des radiofréquences réglementées par la Federal Communications Commission (FCC).Pour transmettre sur ces fréquences, vous devez détenir une licence de la FCC. Pour en faire la demande, veuillez compléter le formulaire 601 et les annexes D, H, ainsi que le formulaire de règlement 159 de la FCC.

Pour obtenir ces formulaires de la FCC, veuillez demander le document 000601 qui comprend tous les formulaires et instructions. Si vous désirez que ce document vous soit télécopié ou posté, ou si vous avez des questions, veuillez utiliser les coordonnées suivantes:

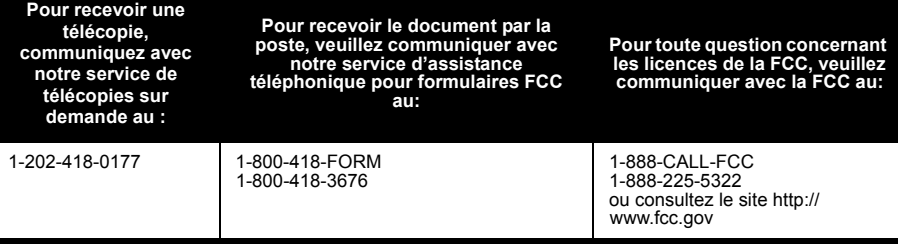

Avant de remplir votre demande, vous devez déterminer la ou les fréquence(s) que vous pouvez utiliser. Veuillez consulter la section «Diagrammes de fréquences et de codes». Pour toute question concernant les radiofréquences, veuillez communiquer avec le Service des produits Motorola au:

#### 1-800-927-2744

Les changements qui n'ont pas été expressément approuvés par Motorola pourraient annuler le pouvoir concédé par la FCC à l'utilisateur d'exploiter cette radio et ne devraient pas être effectués. Pour se conformer aux exigences de la FCC, les réglages de l'émetteur ne devraient être faits que sous la supervision d'une personne dont les compétences techniques en maintenance et en réparation dans le domaine des services terrestres privés mobiles et fixes sont reconnues par une organisation représentant l'utilisateur de ces services.

Le remplacement de toute composante de l'émetteur (cristal, semi-conducteur, etc.) non autorisée par la FCC pour cette radio pourrait contrevenir aux règles de la FCC.

L'utilisation de cette radio à l'extérieur de la région d'émission prévue est sujette à la réglementation du gouvernement et pourrait être prohibée.

# <span id="page-81-0"></span>**INFORMATIONS SUR L'ACCORD DE LICENCE POUR LE CANADA**

## <span id="page-81-1"></span>**INFORMATIONS GÉNÉRALES**

Le fonctionnement de votre radio Motorola fait l'objet d'une loi sur les radiocommunications et doit satisfaire aux lois et réglementations du département de l'Industrie du gouvernement fédéral du Canada. L'industrie du Canada requiert que tout opérateur utilisant des fréquences de radios mobiles terrestres privées obtienne une license radio avant d'utiliser son équipement.

Une demande de license pour l'industrie du Canada est faite sur un formulaire fourni avec votre radio. Des formulaires additionnels et les dernières versions de demande de license peuvent être obtenus auprès du bureau de District de l'industrie du Canada le plus proche. Une liste de ces bureaux est incluse pour votre information.

## <span id="page-81-2"></span>**LA DEMANDE DE LICENSE**

#### **Instructions générales**

- **1.** Remplissez les éléments comme indiqué dans les instructions. Si vous avez besoin de plus d'espace pour un élément, utilisez le verso de la demande.
- **2.** Assurez-vous d'utiliser une machine à écrire ou une imprimante qui soit lisible.
- **3.**Faites une copie de vos fichiers.
- **4.** Préparez un chèque ou un mandat postal libellé à la « Perception générale du Canada » d'un montant qui est indiqué sur la liste suivante pour chaque radio achetée. (La license est valable jusqu'au 1er Avril de chaque année, et ensuite renouvelée.
- **5.** Envoyez par courriel la demande complétée, à laquelle vous aurez joint le chèque ou le mandat postal au bureau de district de l'industrie du Canada le plus proche, suivant les tarifs imprimés.

Pour obtenir le dernier formulaire de demande de license pour le Canada, veuillez vous rendre à :

**www.ic.gc.ca**

# <span id="page-83-0"></span>**CONSIGNES DE SÉCURITÉ POUR LES BATTERIES ET LES CHARGEURS**

Ce document contient les instructions de fonctionnement et les consignes de sécurité. Veuillez lire attentivement ces instructions et les conserver pour y faire référence plus tard.

Avant d'utiliser le chargeur de batterie, lisez toutes les instructions et les avertissements concernant

- •le chargeur.
- •la batterie, et
- •la radio utilisant la batterie
- **1.** Pour réduire les risque de blessures, rechargez uniquement avec des batteries rechargeables agréées Motorola. Toutes autres batteries pourraient exploser, causant ainsi des blessures et des dommages.
- **2.** L'utilisation d'accessoires non recommandés par Motorola peut causer des risques d'incendie, de chocs électriques ou de

blessures.

- **3.** Pour réduire les risques de dommages à la prise et au cordon électriques, tirez sur la prise plutôt que sur le cordon lors que vous déconnectez le chargeur.
- **4.** Un cordon d'extension ne doit pas être utilisé sauf en cas d'absolue nécessité. L'utilisation d'un cordon d'extension non approprié pourrait engendrer un risque d'incendie ou de choc électrique. Si un cordon d'extension doit être utilisé, assurez-vous que la taille du cordon est de 18AWG pour des longueurs allant jusqu'à 100 pieds (30,48 m) et de 16AWG pour des longueurs allant jusqu'à 150 pieds (45,72 m).
- **5.** Pour réduire les risques d'incendie, de choc électrique ou de blessures, ne faites pas fonctionner le chargeur s'il est cassé ou endommagé de quelque façon que ce soit. Apportez-le à un représentant qualifié de service Motorola.
- **6.** Ne démontez pas le chargeur; il n'est pas réparable et les pièces de rechange ne sont

pas disponibles. Le démontage du chargeur peut engendrer un risque de choc électrique ou d'incendie.

**7.** Pour réduire le risque de choc électrique, débranchez le chargeur de la prise d'alimentation secteur avant de tenter toute maintenance ou nettoyage.

## <span id="page-84-1"></span><span id="page-84-0"></span>**RÈGLES GÉNÉRALES DE SÉCURITÉ EN FONCTIONNEMENT**

- • ÉTEIGNEZ la radio lorsque vous chargez la batterie.
- • Le chargeur ne convient pas pour une utilisation à l'extérieur. Utilisez-le seulement dans des conditions/endroits secs.
- • Connectez le chargeur uniquement à une source cablée et protégée par fusible à la bonne tension (comme indiquée sur le produit).
- • Déconnectez le chargeur de la ligne de courant en débranchant la prise principale.
- •La sortie sur laquelle cet équipement est

connectée doit être proche et facilement accessible.

- • Pour une installation avec fusibles, les pièces de rechange doivent respecter le type et les valeurs indiqués dans les instructions de l'installation.
- La température ambiante maximale autour de l'installation électrique ne doit pas dépasser 40° C (104° F).
- La puissance de sortie de l'unité d'alimentation électrique ne doit pas dépasser les valeurs spécifiées sur l'étiquette produit située en bas du chargeur.
- Assurez-vous que le câble est placé de façon à ce qu'on ne puisse pas marcher ou trébucher dessus et qu'il ne soit pas mouillé, endommagé ou en contraintes.

<span id="page-85-2"></span><span id="page-85-1"></span><span id="page-85-0"></span>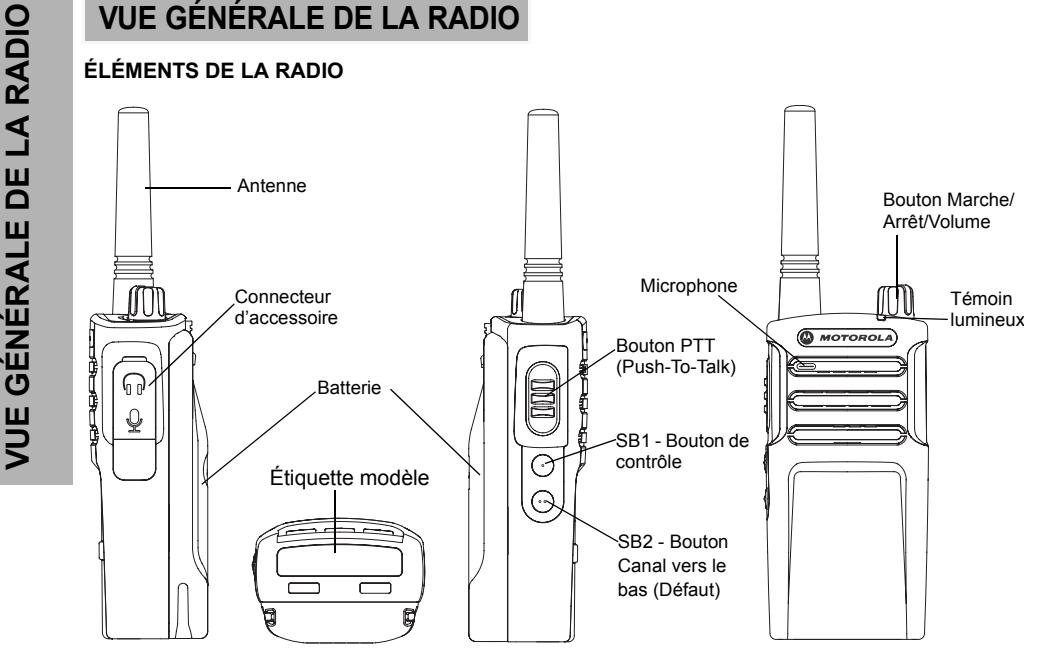

#### <span id="page-86-0"></span>**Bouton Marche/Arrêt/Volume**

<span id="page-86-1"></span>

<span id="page-86-3"></span><span id="page-86-2"></span>

<span id="page-86-4"></span>

## <span id="page-86-5"></span>**Témoin lumineux**

Utilisé pour donner le statut de la batterie, le statut de l'alimentation, des informations d'appels de la radio et le statut de balayage.

## <span id="page-86-6"></span>**Boutons latéraux**

#### *Bouton PTT (Push-to-talk/Presser pour parler)*

 Appuyez et maintenez enfoncé ce bouton pour parler, relâchez-le pour écouter.

#### *Bouton latéral 1 (SB1)*

Utilisé pour allumer ou éteindre la radio et<br>
ajuster le volume.<br>
Connecteur d'accessoire<br>
Utilisé pour connecter des accessoires audio<br>
Utilisé pour connecter des accessoires audio<br>
Compatibles.<br>
Compatibles.<br>
Compatible Le bouton latéral 1 est un bouton général qui peut être configuré avec le logiciel de programmation par ordinateur - CPS. Le réglage par défaut de SB1 est « Contrôle ».

#### *Bouton latéral 2 (SB2)*

• Le bouton latéral 2 est un bouton général qui peut être configuré avec le CPS. Le réglage par défaut est « Canal vers le bas ».

## <span id="page-86-7"></span>**La batterie au Lithium-Ion (Li-Ion)**

Les radios RM Series™ est livrée avec une batterie Li-Ion. Pour plus de détails, voir [« Caractéristiques de la batterie » à la page](#page-88-0) 13.

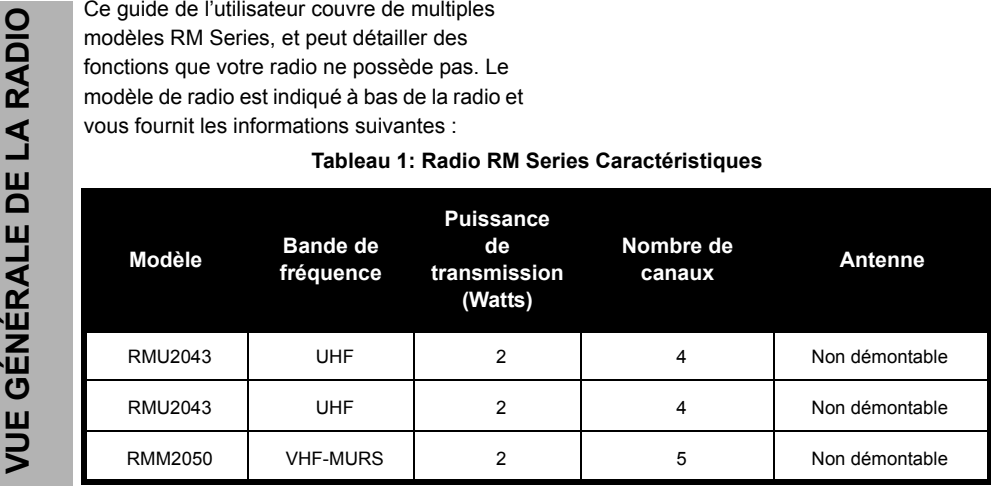

## <span id="page-88-0"></span>**CARACTÉRISTIQUES DE LA BATTERIE**

dure moins lontemps q'une batterie qui n'est pas surchargée et se décharge seulement de 50 % par jour. De plus, une batterie qui a une surchage minimale et une décharge de seulement 25 %, dure encore plus longtemps.

<span id="page-88-1"></span>**A propos de la batterie Li-lon**<br>
La radio RM Series™ est livrée avec une<br>
batterie rechargeable Li-lon. Cette batterie doit<br>
des dommages à la batterie doit des complètement non-Motorola peut causer<br>
des dommages à la b Les batteries Motorola sont concues spécialement pour être utilisées avec un chargeur Motorola et vice versa. La recharge avec un équipement non-Motorola peut causer des dommages à la batterie et annule la garantie de la batterie. La batterie doit être à une température d'environ 77° F (25° C) (température de la salle), autant que possible. Recharger une batterie froide (en dessous de 50° F [10° C]) peut engendrer une fuite d'electrolyte et par conséquent une panne de la batterie. Recharger une batterie chaude (au dessus de 95° F [35° C]) engendre une capacité de décharge réduite, qui affecte les performances de la radio. Les chargeurs rapides de batterie Motorola contiennent un circuit de contrôle de la température qui assure que les batteries sont chargées dans les limites établies ci-dessus.

<span id="page-89-0"></span>Recyclage et traitement de la batterie<br>
Les batteries Li-ion peuvent être recyclées.<br>
Cependant, les installations de recyclage<br>
peuvent ne pas être disponibles dans toutes<br>
les régions. Du fait de nombreuses lois d'état<br> rechargeables (RBRC) pour le recyclage et la collecte des batteries Li-Ion.

> De nombreux détaillants et vendeurs participent à ce programme. Pour connaître où se trouve l'équipement de collecte le plus

proche de chez vous, rendez vous sur le site internet de RBRC :

#### **www.rbrc.com**

ou appelez le :

#### **1-800-8-BATTERY**

Ce site internet et ce numéro de téléphone donnent aussi des informations utiles concernant les possibilités de recyclage aux consommateurs, commerces et agences gouvernementales.

<span id="page-90-0"></span>**Installation de la batterie au Lithium-Ion** 

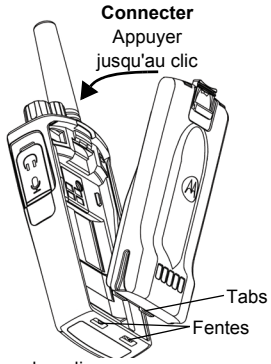

- 
- batterie, engagez les ergots au bas de la batterie dans les fentes en bas du boîtier de la radio.
- **3.** Appuyez sur le haut de la batterie contre la radio jusqu'à ce que vous entendiez un clic.

**Remarque:**Pour en apprendre plus sur les caractérisques de l'autonomie de la batterie Li-ion, référez-vous à [« À propos](#page-88-1)  [de la batterie Li-Ion » à la page](#page-88-1) 13

## <span id="page-90-1"></span>**Retirer la batterie au Lithium-Ion (Li-Ion)**

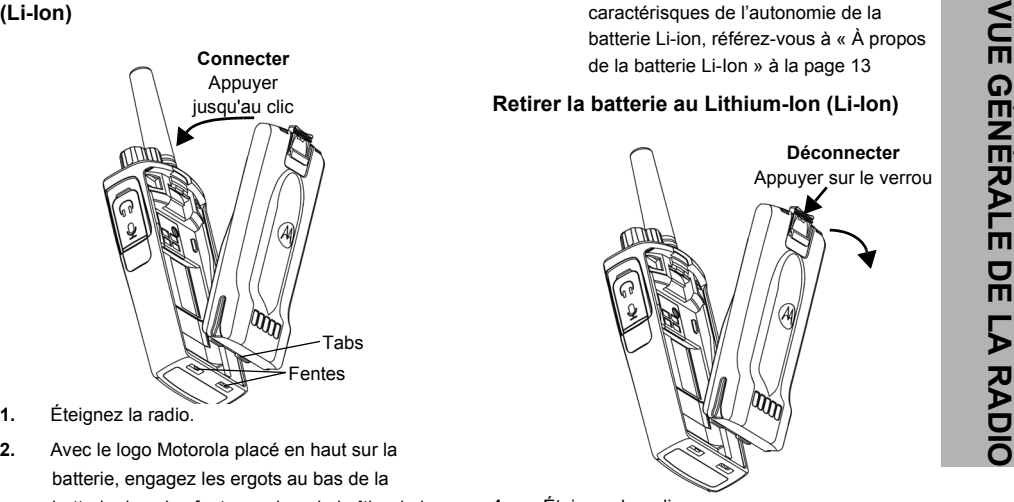

- **1.**Éteignez la radio.
- **2.** Appuyez vers le bas sur le bouton de déclenchement de la batterie et maintenez-le lorsque vous retirez la batterie.
- **3.**Enlevez la batterie de la radio.

<span id="page-91-0"></span>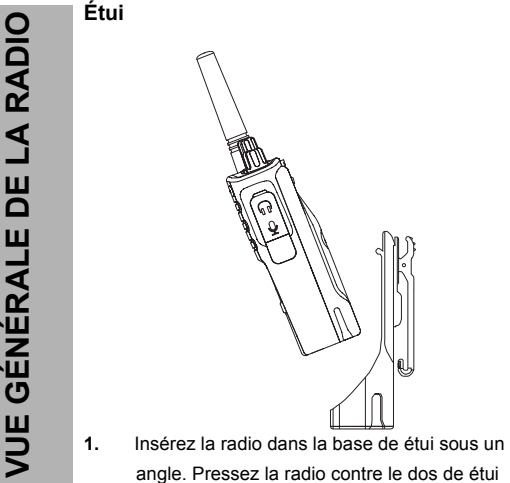

- jusqu'à ce que l'agrafe supérieure soit insérée dans le verrou supérieur de la batterie.
- **2.** Pour enlever, en utilisant verrou supérieur en haut de l'étui, détachez l'agrafe supérieure de l'étui du verrou supérieur de la batterie. Glissez la radio à un angle et retirer de étui.

<span id="page-91-1"></span>**Alimentation Életrique , Adaptateur et Bloc Chargeur**

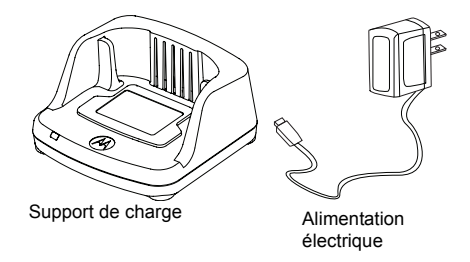

La radio est livrée avec un bloc chargeur et un adaptateur de charge. Pour plus de détails, voir « Chargeurs » à la page 70.

#### <span id="page-92-0"></span>**Informations sur l'autonomie de la batterie**

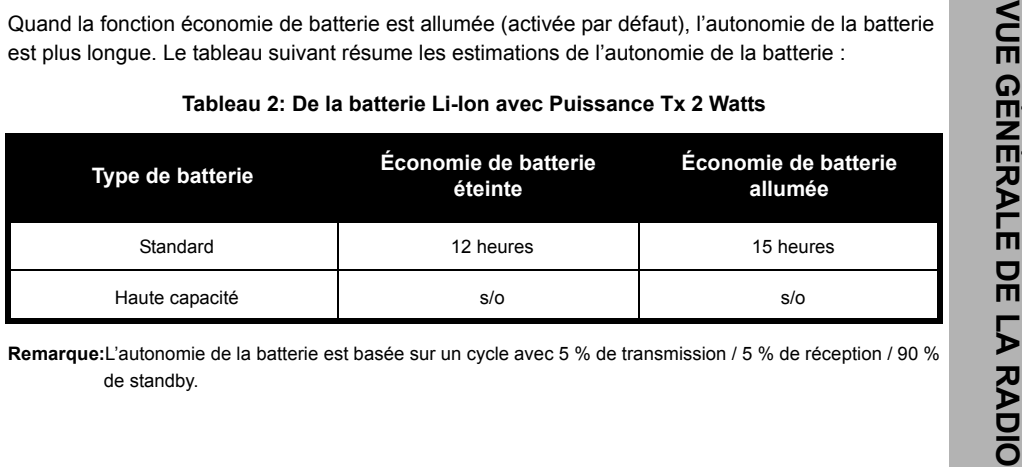

<span id="page-93-0"></span>

- 
- 

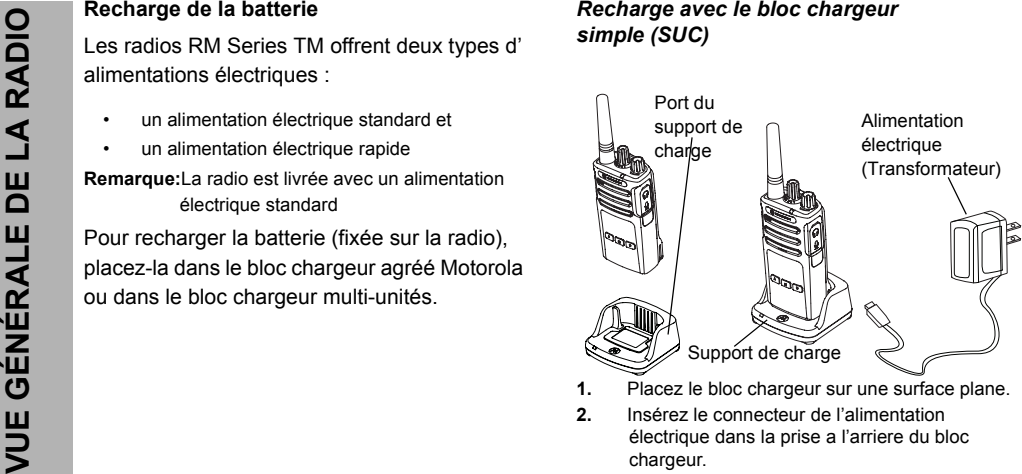

- 
- 
- **3.** Branchez l'adaptateur secteur sur la prise de courant.
- <span id="page-93-1"></span>**4.** Insérez la radio dans le bloc avec l'avant de la radio faisant face à l'avant du chargeur, comme illustré.

**Remarque:**Lorsque vous rechargez la batterie fixée sur la radio, éteignez la radio pour vous assurer de la charge complète. Voir [«](#page-84-1) 

[Règles générales de sécurité en](#page-84-1) 

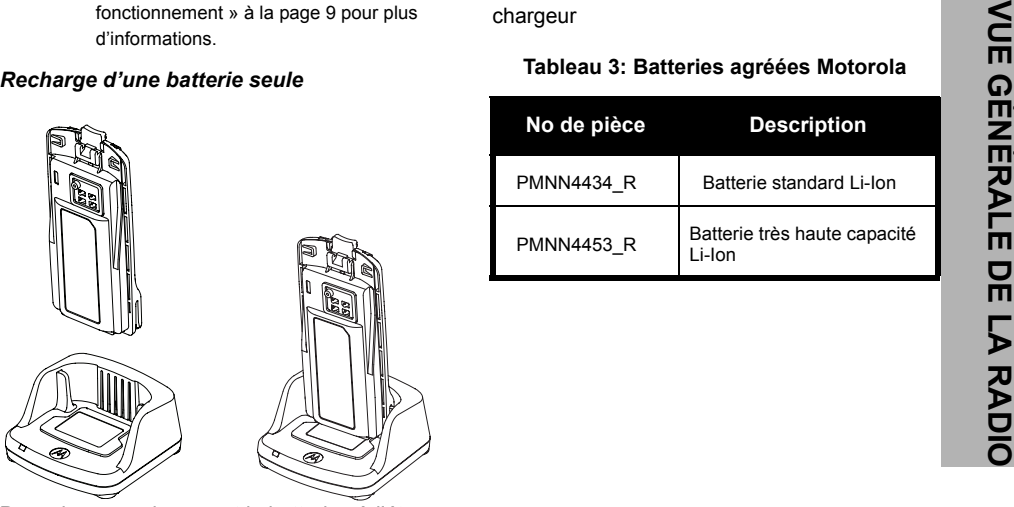

Pour charger uniquement la batterie - à [l'étape](#page-93-1)  [4 à la page](#page-93-1) 18, insérez la baterrie dans le compartiment, avec la surface intérieure de la batterie faisant face à l'avant du chargeur, comme illustré. Assurez-vous que les fentes de la batterie s'engagent correctement dans le chargeur

## <span id="page-94-0"></span>**Tableau 3: Batteries agréées Motorola**

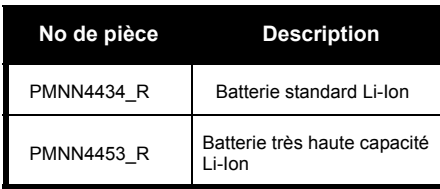

#### **Tableau 4: Voyant DEL du chargeur**

<span id="page-95-0"></span>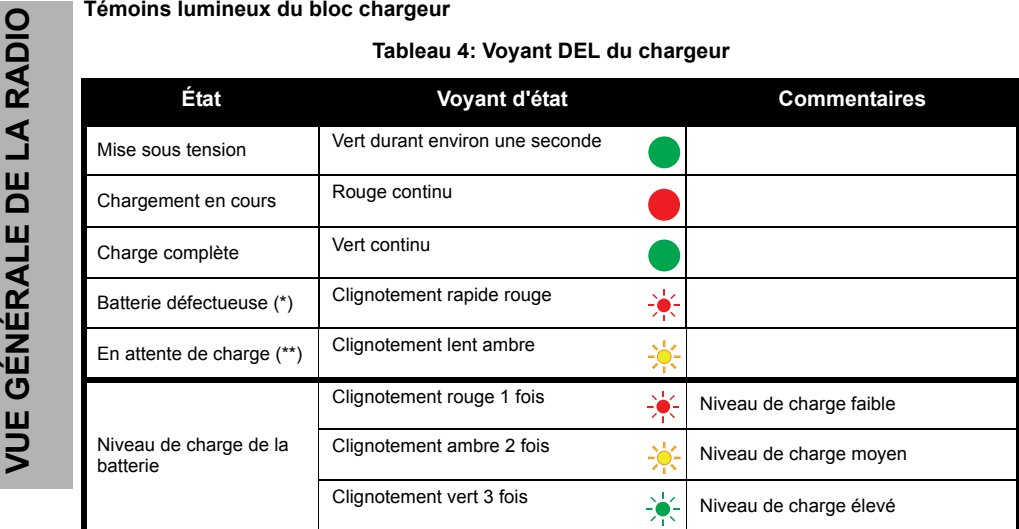

(\*) Repositionner la batterie suffira normalement à corriger ce problème.

(\*\*) La température de la batterie est trop basse ou trop élevée ou la tension utilisée n'est pas correcte. Si AUCUN VOYANT ne s'allume :

**1.**Assurez-vous que la radio et sa batterie, ou la batterie seule, sont insérées correctement. (référez-vous à [l'étape 4 de "Recharge avec le bloc chargeur simple \(SUC\)" à la page](#page-93-1) 18 )

- 
- <span id="page-96-0"></span>

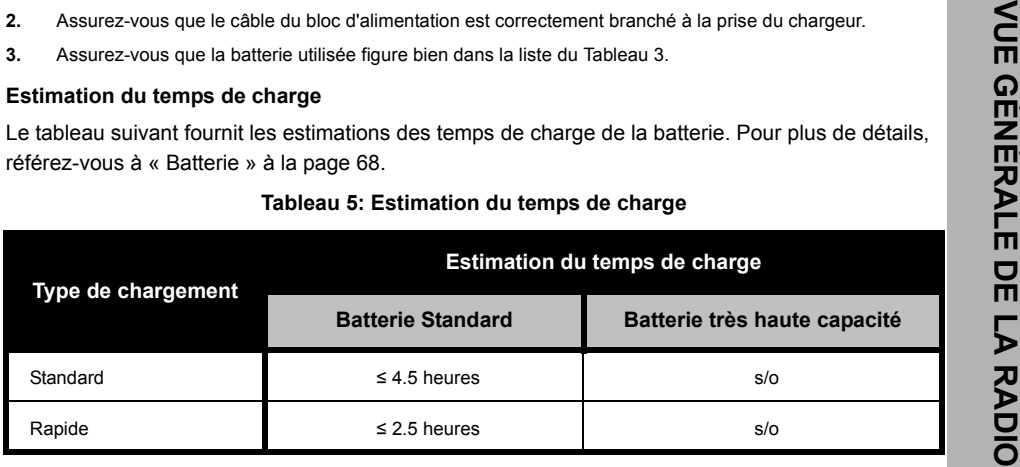

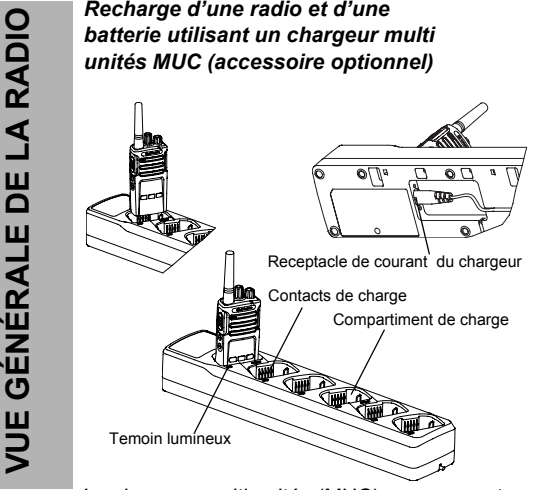

Le chargeur multi unités (MUC) vous permet de charger jusqu'à 6 radios ou batteries. Les batteries peuvent être chargées avec les radios ou enlevées et placées seules dans le MUC. Ce multichargeur peut charger des radios avec

batterie et étui ou des batteries seules, mais pas les deux .

- **1.**Placez le chargeur sur une surface plane.
- **2.** Insérez la prise du cordon d'alimentation dans la prise au bas de la MUC.
- **3.**Connectez le cordon sur une prise secteur.
- **4.**Éteignez la radio.
- <span id="page-97-0"></span>**5.** Insérez la radio ou la batterie dans le compartiment de charge.

#### **Remarque:**

- Ce chargeur multi unités vous permet aussi de cloner jusqu'à 2 radios ( 2 radios sources et 2 radios cibles). Référez-vous à page 122 pour plus de détails.
- Plus de détails sur le fonctionnement du MUC sont donnés dans la feuille d'instructions fournie avec le MUC. Pour les détails du numéro de produit, référez-vous à la section Accessoires.

#### **Tableau 6: Voyant DEL du chargeur**

<span id="page-98-0"></span>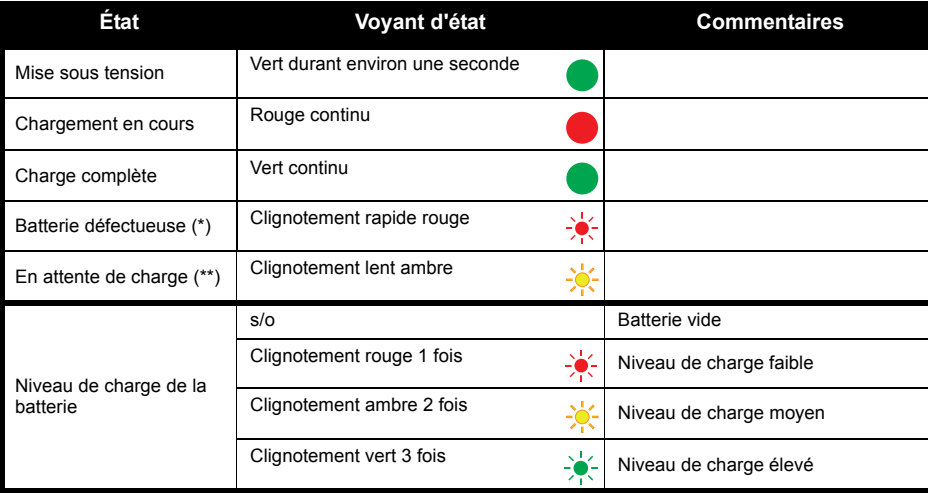

(\*) Repositionner la batterie suffira normalement à corriger ce problème.

(\*\*) La température de la batterie est trop basse ou trop élevée ou la tension utilisée n'est pas correcte.

Si AUCUN VOYANT ne s'allume :

- 1. Assurez-vous que la radio et sa batterie, ou la<br>
batterie seule, sont insérées correctement.<br>
(référez-vous à l'étape 5 de "Recharge d'une<br>
radio et d'une batterie utilisant un chargeur<br>
multi unités MUC (accessoire opt
	-
	-

# <span id="page-100-0"></span>**MISE EN ROUTE**

Pour les explications suivantes, veuillez vous référer à ["Éléments de la Radio" à la](#page-85-2) 10.

## <span id="page-100-1"></span>**ALLUMER/ÉTEINDRE LA RADIO**

Pour allumer la radio, faites tourner le Bouton Marche/Arrêt/Volume dans le sens des aiguilles d'une montre. La radio émet les sons suivants:

- • Tonalité de mise sous tension et annonce du numéro de canal ou
- • Annonce du niveau de batterie et du numéro de canal ou
- •Aucun son (tonalités désactivées)

Le témoin lumineux clignotera brièvement en rouge.

Pour éteindre la radio, faites tourner le Bouton Marche/Arrêt/Volume dans le sens contraire aux aiguilles d'une montre jusqu'à ce vous entendiez un déclic et que le témoin lumineux de la radio s'éteigne.

## <span id="page-100-2"></span>**RÉGLAGE DU VOLUME**

Tournez le bouton On/Off/Volume dans le sens des aiguilles d'une montre pour augmenter le volume et dans le sens contraire pour le diminuer.

**Remarque:**Ne maintenez pas la radio trop près de l'oreille quand le volume est élevé ou quand vous le réglez

## <span id="page-100-3"></span>**SÉLECTION D'UN CANAL**

Pour sélectionner un canal, appuyez le bouton SB2 et sélectionnez le numéro de canal désiré.

La radio annonce du numéro de canal

Chaque canal a son propre réglage de fréquence, de code éliminateur d'interférences et de balayage.

## <span id="page-100-4"></span>**TRANSMISSION ET CONTRÔLE**

Il est important de contrôler le trafic avant de faire une transmission pour éviter d'interférer avec quelqu'un qui est déjà en transmission

EN ROUTE **MISE EN ROUTE MISE** 

Pour effectuer ce contrôle, appuyez longuement sur le bouton SB1(\*) pour accéder au trafic du canal. Si aucune activité n'est présente, vous entendrez des parasites. Pour sortir, appuyez de nouveau sur le bouton SB1. Une fois que le trafic a été vérifié, effectuez votre appel en appuyant sur le bouton PTT. . Lors de la transmission, le témoin lumineux en rouge continu.

# **MISE EN ROUTE** MISE 四 **ROUTE**

#### **Remarque:**

- Pour écouter toutes les activités sur un canal actuel, appuyez brièvement sur SB1 pour régler le code CTCSS/DPL à 0. Cette fonction est appelée « Échec CTCSS/DPL (Suppresseur de bruit de fond réglé sur MUET) ».
- • (\*) Cela suppose que SB1 n'est pas programmé pour un mode différent.

#### <span id="page-102-0"></span>**RÉCEPTION D'UN APPEL**

- **1.** Pour sélectionner un canal, appuyez le bouton SB2 et sélectionnez le numéro de canal désiré. La radio annonce du numéro de canal.
- **2.** Assurez-vous que vous avez relâché le bouton PTT et écoutez s'il y a une activité vocale.
- **3.** Le témoin lumineux en rouge continu lorsque la radio reçoit un appel.
- **4.** Pour répondre, maintenez la radio verticalement à 1 à 2 pouces (2,5 à 5 cm) de votre bouche. Appuyez sur le bouton PTT pour parler, relâchez-le pour écouter.

## <span id="page-102-1"></span>**PORTÉE DE TRANSMISSION**

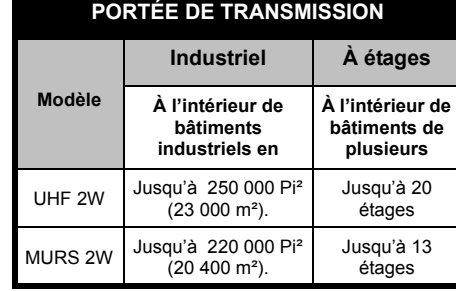

Pour établir une communication bidirectionnelle correcte, les codes du canal, de fréquence et d'éliminateur d'interférences doivent être identiques sur les deux radios. Cela dépend du profil enregistré qui a été préprogrammé sur la radio :

- **1. Canal :** Canal actuel que la radio utilise. Il dépend du modèle de la radio.
- **2. Fréquence :** La fréquence qu'utilise la radio pour transmettre/émettre.
- **3. Code d'élimination des interférences :** Ces codes aident à mimimiser les interférences en utilisant un choix de combinaisons de codes.
- **4. Code de brouillage :** Codes qui rendent les transmissions inaudibles à toute personne qui <sup>n</sup>'est pas réglée sur ce code spécifique.
- **5. Largeur de bande :** Certaines fréquences ont une séparation des canaux sélectionnable qui doit correspondre avec les autres radios pour une qualité audio optimale.

Pour plus de détails sur la façon de régler les fréquences et les codes CTCSS/DPL des canaux, veuillez vous référez à « Programmation d'un mode de sélection » page 107.

## <span id="page-104-0"></span>**TÉMOINS LUMINEUX DE LA RADIO**

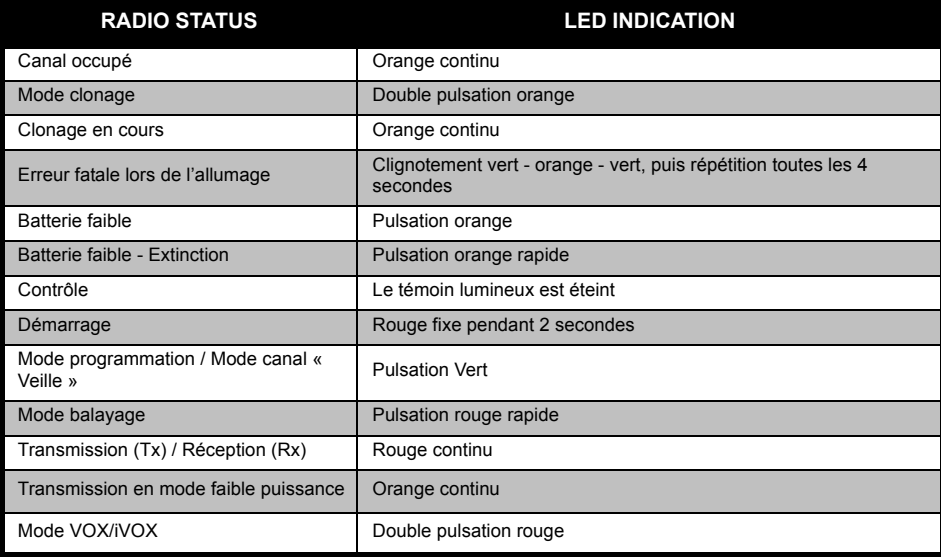

#### <span id="page-105-0"></span>**UTILISATION KIT MAINS-LIBRES/VOX**

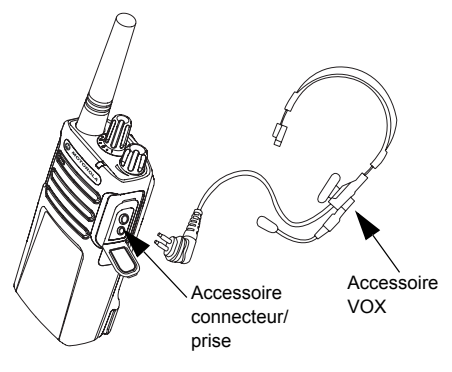

Les radios Motorola RM Series™ peuvent fonctionner en kit mains-libres(VOX) quand elles sont utilisées avec des accessoires compatibles VOX.

#### <span id="page-105-1"></span>**Avec accessoires compatibles VOX**

Le réglage par défaut des niveaux de sensibilité VOX est éteint (niveau « 0 »). Avant d'utiliser VOX, réglez VOX niveau par niveau à

partir de « 0 » via le CPS. Ensuite, effectuez les étapes suivantes :

- **1.**Éteignez la radio.
- **2.**Ouvrez le cache accessoire.
- **3.** Insérez la prise de l'accessoire audio fermement dans le port accessoire.
- **4.** Allumez la radio. Le témoin lumineux clignotera doublement en rouge
- **5.** Diminuez le volume de la radio AVANT de placer l'accessoire près de votre oreille.
- **6.** Pour émettre, parlez dans le microphone de l'accessoire et pour recevoir, cessez de parler.
- **7.** VOX peut être désactivé temporairement en appuyant sur le bouton PTT ou en enlevant l'accessoire audio.
- **Note :** Pour commander des accessoires, veuillez vous référer à : **www.motorolasolutions.com/RMSeries**, appeler le **1 (800) 448-6686**, ou contacter votre point d'achats Motorola

#### <span id="page-106-0"></span>**Réglages sensibilité VOX**

La sensibilité de l'accessoire radio ou du microphone peut être ajustée pour convenir à différents environnements de travail. La sensibilité VOX peut être programmée via le CPS.

La valeur par défaut est OFF (niveau 0). Si vous voulez utiliser la fonction VOX, le niveau VOX doit être réglé à un niveau différent de 0.

- • 1 = Niveaux d'entrée audio de haute déclenchent le Tx
- •2. = Sensibilité moyenne
- • 3 = Niveaux d'entrée audio de faible déclenchent le Tx

#### <span id="page-106-1"></span>**Gain du microphone**

La sensibilité du microphone peut être ajustée pour convenir aux différents utilisateurs et environnements de travail.

Cette fonction peut être ajustée seulement avec le CPS. Le réglage par défaut du

microphone est réglé au niveau 2 (gain moyen).

#### <span id="page-106-2"></span>**Mains libres sans accessoires (iVOX)**

- Activez la fonction iVOX en appuyant sur le bouton PTT lorsque vous allumez la radio.
- • La fonction iVOX peut être désactivée temporairement en appuyant sur le bouton PTT.

**Remarque:**Il y a un court délai entre le début de la conversation et la transmission.

#### <span id="page-106-3"></span>**Démarrage - Mode de Tonalité**

Pour activer/désactiver, appuyez simultanément sur les boutons SB1 et SB2 pendant 2 ou 3 secondes lorsque vous allumez la radio jusqu'à ce que vous entendiez une série rapide de bips et une annonce audible de voix.

#### <span id="page-107-0"></span>**Réinitialiser aux paramètres d'usine**

Réinitialiser aux paramètres d'usine reconfigurera toutes les fonctions de la radio aux paramètres originaux d'usine. Pour l'effectuer, appuyez simultanément sur les boutons PTT, SB1 et SB2 lorsque vous allumez la radio jusqu'à ce vous entendiez un sifflement aigu.

#### <span id="page-107-1"></span>**Invite vocale en mode utilisateur à bascule**

Appuyez brièvement sur le bouton SB1 pendantque vous allumez la radio pour activer ou désactiver la tonalité.

**Remarque:**Par défaut, cette fonction est réglée à activé.
# **FONCTIONS DE PROGRAMMATION**

Pour programmer facilement toutes les fonctions de votre radio, nous vous recommandons d'utiliser le logiciel CPS et son câble de programmation.

Le téléchargement du logiciel CPS est disponible gratuitement sur **www.motorolasolutions.com/RMSeries**.

# **MODE CONFIGURATION AVANCÉE**

Le mode configuration est un mode spécial qui vous permet de programmer les fonctions de base de la radio.

Quand la radio est réglée sur le mode configuration, vous êtes capable de lire et de modifier quatre caractéristiques :

- •les fréquences,
- •les codes (CTCSS/DPL) et
- •l'auto-balayage et,

Canaux Actifs

La **fonction de programmation des fréquences** vous permet de sélectionner des fréquences pour chaque canal.

Le **code d'élimination des interférences (CTCSS/DPL)** aide à minimiser les interférences en vous offrant un choix de combinaisons de codes qui filtrent les parasites, le bruit et les messages non désirés.

La **fonction d'auto-balayage** vous permet de régler un canal spécifique qui active automatiquement le balayage à chaque fois que vous basculez sur celui-ci.

La fonction **Canaux Actifs** vous permet de augmenter ou de diminuer le nombre de canaux actifs (Dans la gamme du nombre maximal de canaux autorisés).

# <span id="page-109-0"></span>**Entrée en mode Configuration Avancée**

**Remarque:**Avant de programmer les fonctions,

assurez-vous que la radio est réglée sur le canal que vous désirez programmer. Vous pouvez le faire en entrant en mode Programmmation ou à tout moment pendant le mode Programmation en appuyant les boutons SB1 ou SB2 de sélection du canal sur celui désiré

Pour lire ou modifier les fréquences, les codes et l'auto-balayage, réglez la radio sur le « mode Programmation » en appuyant longuement simultanément sur les boutons PTT et SP1 pendant 3 à 5 secondes lorsque vous allumez la radio jusqu'à ce qu'un sifflement se fasse entendre qui vous indique que vous êtes entré en mode de programmation « Attente » (\*) Le témoin lumineux se met à clignoter en vert.

**Remarque:**'(\*) Mode programmation « Attente » est l'étape du mode programmation pendant laquelle la radio attend de l'utilisateur qu'il démarre le cycle de programmation de la radio (Référez-vous à « Entrée en mode

Programmation » à la ["Entrée en mode](#page-109-0)  [Configuration Avancée" à la page](#page-109-0) 34)

Une fois que vous êtes en « Attente » du mode de programmation, vous pourrez lire les fréquences, les codes, l'auto-balayage et Active Canals en appuyant brièvement sur le bouton PTT pour vous déplacer dans les différentes fonctions programmables.

## **Saisie de valeurs de fréquences**

les radios RM Serie ont 89 fréquences UHF aux Etats-Unis et 2 fréquences UHF au Canada.

Une fois en mode programmation « Attente », vous pouvez choisir le canal que vous voulez programmer. Appuyez brièvement sur SB1 ou appuyez brièvement sur SB2 jusqu'à ce vous obteniez la valeur désirée. En mode de programmation « Attente », vous pouvez régler les valeurs de chaque canal en passant par les différents modes de programmation offerts : Les codes CTCSS/DPL (code de filtre

antiparasite), le nombre maximal de canaux, le balayage et canaux actifs.

Appuyez brièvement sur SB1 ou appuyez brièvement sur SB2 jusqu'à ce vous obteniez la valeur désirée.

# **Lecture des valeurs CTCSS/DPL**

Une fois que vous avez choisi le canal que vous désirez programmer, appuyez brièvement sur le bouton PTT pour parcourir les options jusqu'au mode de programmation des codes.

Pour programmer le code désiré, faites défiler avec les boutons SB1 ou SB2 jusqu'à ce que vous obteniez les valeurs du code CTCSS/DPL que vous désirez régler.

Les radios RM Series ont jusqu'à 219 codes disponibles (référez-vous à la section « Tableaux des fréquences et codes »).

# **Lecture des valeurs d'auto-balayage**

Après avoir lu les codes CTCSS/DPL, appuyez brièvement sur le bouton PTT et la radio entrera dans l'auto-balayage.

L'auto-balayage a seulement deux valeurs :

- éteint
- allumé

# **Remarque:**Lorsque vous êtes en mode autobalayage, si vous appuyez brièvement sur le bouton PTT, la radio entrera en Canaux Actifs. Appuyez brièvement sur SB1 ou appuyez brièvement sur SB2 jusqu'à ce vous obteniez la valeur désirée.

# **Sauvegarde des réglages**

Si vous êtes satisfait des réglages, vous pouvez :

- appuyez brièvement sur PTT pour continuer la programmation,
- appuyer longuement sur PTT pour sauvegarder et retourner en « Attente » du mode de programmation ou

• appuyer longuement sur le bouton PTT pour sortir du mode « Attente » du mode programmation et retourner à l'utilisation normale de la radio.

## **Remarque:**

- Si vous ne souhaitez pas sauvegarder la valeur que vous venez de programmer, éteignez la radio.
- • Si vous « revenez » au début du mode « attente » du mode programmation, vous entendrez un sifflement et le témoin lumineux commencera à clignoter de nouveau en vert. Toutes les valeurs qui ont été modifiées seront automatiquement sauvegardées.

# *Questions fréquemment posées sur le mode Programmation*

*1. J'ai été distrait pendant la programmation et j'ai oublié quel chiffre j'ai programmé. Que dois-je faire?*

Retournez au mode « Attente » du mode programmation et recommencez, étant donné que vous ne pourrez pas retourner au mode

Programmation (la radio ne vous permet pas de savoir à quelle étape vous êtes lors de la programmation). Cependant, vous pouvez :

- Appuyez longuement sur le bouton PTT. La radio retournera au mode « Attente » du mode programmation ou
- éteignez la radio et entrez de nouveau dans le mode Programmation (référez-vous aux instructions au ["Entrée en mode Configuration](#page-109-0)  [Avancée" à la page](#page-109-0) 34)
- *2. J'essaie de programmer une valeur de fréquence (ou de code) mais la radio ne le fait pas. Elle revient au début et indique de nouveau la valeur « 0 ».*

La radio ne vous permettra pas de programmer des valeurs qui ne sont pas disponibles dans les groupes de fréquences et de codes. Par exemple, si vous essayez de programmer 220, la radio ne l'acceptera pas, étant donné que la valeur maximale autorisée est 219. Il se passera la même chose avec les fréquences. Vérifiez la section des tableaux de fréquences

et de codes pour vous assurer que vous programmez une valeur valable.

*3. J'essaie d'entrer en mode Programmation mais la radio ne le fait pas.*

Il se peut que la radio soit verrouillée lors de l'utilisation du CPS pour vous éviter d'utiliser le panneau frontal de programmation. Pour la réactiver, utilisez le CPS.

*4. Quand j'étais en train de programmer, j'ai fait une erreur et programmé une valeur incorrecte. Comment puis-je l'effacer et la re-programmer?*

Si vous faites une erreur lors de la programmation d'une valeur, vous avez deux possiblités :

- • La radio revient au début chaque fois qu'elle atteint une valeur maximale. Continuez à augmenter (appuyez brièvement sur SB1) ou à diminuer (appuyez brièvement sur SB2) jusqu'à ce vous obteniez la valeur désirée ou
- •éteignez la radio et recommencez depuis zéro.
- *5.Je viens de programmer la valeur que je*

*désirais. Comment puis-je sortir du mode programmation?*

Vous avez deux possiblités :

- Si vous êtes en mode programmation, vous pouvez le quitter en appuyant longuement deux fois sur le bouton PTT ou,
- Si vous êtes déjà en mode « Attente » du mode programmation, appuyez longuement une seule fois sur le bouton PTT.
- *6. J'ai fini de programmer les caractéristiques de ce canal et je veux en programmer un autre.*

Appuyez brièvement le PTT bouton. La radio entrera en mode « Attente » du mode Programmation. Si vous désirez sauvegarder les modifications, assurez-vous que vous êtes en mode « Attente » du mode programmation avant de changer de canal, sinon vous perdrez les modifications effectuées.

# **PROGRAMMATION FONCTIONS DE LIKA**<br>LIKA פי) Z ட ∼  $\Omega$

# **EXEMPLE DE VALEURS DE PROGRAMMATION**

# **Exemple de programmation d'une fréquence**

En supposant que la valeur de la fréquence actuelle est réglée sur le canal 1 avec la fréquence UHF par défaut « 02 » (équivalente à 464,5500 MHz) et que vous voulez la modifier à la valeur « 13 » (qui correspond à 461,1375 MHz), suivez cette séquence :

- **1.**Entrez en mode Configuration.
- **2.** Appuyez brièvement sur le bouton PTT pour entrer en mode Fréquence. La radio annonce du numéro de canal « 2 » .
- **3.** Appuyez onze fois sur le bouton SB1 et vous entendrez fréquence "One, three" «13».
- **4.** Appuyez longuement sur le bouton PTT. Le témoin lumineux clignotera en vert pour indiquer le mode « Attente ».
- **5.** Appuyez longuement sur le bouton PTT pour quitter le mode Programmation ou éteignez la radio.

# **Exemple de programmation d'un code**

En supposant que la valeur actuelle du code est réglée à la valeur d'usine par défaut « **001** », et que vous voulez la changer pour le code **CTCSS/DPL = 103**, suivez la séquence suivante :

- **1.**Entrez en mode Configuration
- **2.** Appuyez brièvement deux fois sur le bouton PTT. La radio annonce "Code Number" (Entrée en mode sélection de la programmation CTCSS/DPL).
- **3.** Appuyez longuement sur le bouton SB1 ou SB2 pour changer la valeur à 10 de. Appuyez brièvement sur le bouton SB1 ou SB2 pour avancer et programmer la valeur «103». La radio annonce la valeur sélectionnée.
- **4.** Appuyez longuement sur le bouton PTT. Le témoin lumineux clignotera en vert pour indiquer le mode « Attente ».
- **5.** Appuyez longuement sur le bouton PTT pour quitter le mode Programmation ou éteignez la radio.

# **Exemple de programmation d'autobalayage**

L'auto-balayage est le troisième mode de programmation et il peut être soit allumé soit éteint sur un canal particulier.

Pour mettre en marche l'auto-balayage :

- **1.** Entrez dans le mode Configuration et sélectionnez le canal désiré
- **2.** Appuyez brièvement trois fois sur le bouton PTT pour entrer en mode auto-balayage du mode de sélection de programmation. La radio annonce "Auto-Scan" et le réglage actuel d'auto-balayage (éteint ou allumé).
- **3.** Appuyez brièvement sur le bouton SB1 ou SB2 pour allumer ou éteindre la fonction autobalayage du canal.
- **4.** Appuyez longuement sur le bouton PTT. Le témoin lumineux clignotera en vert pour indiquer le mode « Attente ».
- **5.** Appuyez longuement sur le bouton PTT pour quitter le mode Programmation ou éteignez la radio.

# **Exemple de programmation Active Canaux**

Active Canaux est le dernier mode de programmation. Vous pouvez modifier le nombre maximal de active canaux de la radio est programmée à soutenir.

Pour régler les canaux actifs

- **1.** Entrez dans le mode Configuration et sélectionnez le canal désiré .
- **2.** Appuyez brièvement quatre fois sur le bouton PTT pour entrer en mode Canaux Actifs.
- **3.** Appuyez brièvement sur SB1 ou appuyez brièvement sur SB2 jusqu'à ce vous obteniez des canaux la valeur désirée.
- **4.** Appuyez longuement sur le bouton PTT. Le témoin lumineux clignotera en vert pour indiquer le mode « Attente ».
- **5.** Appuyez longuement sur le bouton PTT pour quitter le mode Programmation ou éteignez la radio.

# **AUTRES FONCTIONS DE PROGRAMMATION**

# <span id="page-115-0"></span>**Balayage**

Le balayage vous permet de contrôler les autres canaux pour détecter des conversations. Quand la radio détecte une transmission, elle arrête le balayage et s'arrête sur le canal actif. Cela vous permettra d'écouter et de parler avec les personnes sur ce canal sans avoir à changer le bouton de canal. Si il y a une conversation sur le canal 2 pendant ce temps, la radio restera sur le canal 1 et vous n'entendrez pas le canal 2. Après que la conversation est terminée sur le canal 1, la radio attendra 5 secondes avant de recommencer à balayer.

- • Pour démarrer le balayage, appuyez sur le bouton SB1 ou SB2
- **Remarque:**Balayage doit être programmé soit SB1 ou SB2 bouton avec le CPS. SB2 est par défaut la bouton Bas pour RMU2040/ RMU2043/RMM2050 modèles.

## **Remarque:**.

- Pour arrêter le balayage, appuyez brièvement de nouveau sur le bouton SB1 ou SB2.
- En appuyant sur le bouton PTT alors que la radio est en balayage, la radio transmettra sur le canal qui a été sélectionné avant que le balayage ait été activé. Si aucune transmission n'a lieu dans les cinq secondes, le balayage reprendra.
- • Si vous voulez balayer un canal sans les codes d'élimination d'interférences (CTCSS/DPL), réglez les paramètres de code pour les canaux à « 0 » dans le mode de sélection de programmation CTCSS/DPL.
- **Remarque:**À chaque fois que la radio est réglée sur balayage, le témoin pulsation rouge.

# **Édition de la liste de balayage**

Les listes de balayage peuvent être éditées en utlisant le CPS (Référez-vous à la section ["Logiciel De Programmation Du Client \(CPS\)" à](#page-116-0)  [la page](#page-116-0) 41.

## <span id="page-116-1"></span>**Suppression d'un canal nuisible**

Suppression d'un canal nuisible vous permet d'enlever temporairement des canaux de la liste de balayage. Cette fonction est utile quand des conversations hors de propos sur un canal « nuisible » immobilise la fonction de balayage de la radio.

Pour supprimer un canal de la liste de balayage:

- • Démarrez le balayage en appuyant sur le bouton SB1 ou SB2
- • Attendez que la radio s'arrête sur le canal que vous désirez supprimer, puis appuyez longuement sur le bouton SB2 pour l'effacer.
- • Le canal sera enlevé jusqu'à ce vous sortiez du Balayage en appuyant brièvement de nouveau sur le bouton SB1 ou SB2 ou en éteignant la radio.

# <span id="page-116-0"></span>**LOGICIEL DE PROGRAMMATION DU CLIENT (CPS)**

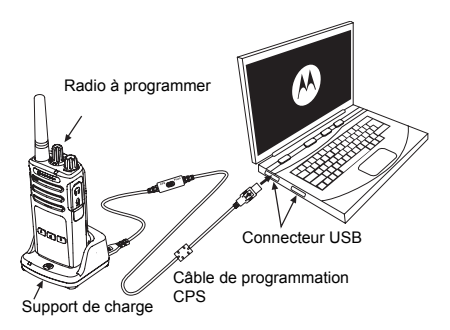

La façon la plus simple de programmer ou de changer les fonctions de votre radio est d'utiliser le logiciel de programmation du client (CPS) et le câble de programmation CPS(\*). Le logiciel CPS est disponible gratuitement en téléchargement sur :

**www.motorolasolutions.com/RMseries**

Pour progammer, connectez la radio RM Series™ via le support de charge et le câble de programmation CPS comme illustré sur la représentation ci-dessus.

Le CPS permet à l'utilisateur de programmer les codes de fréquences et PL/DPL, ainsi que d'autres fonctions telles que : Sélection de la largeur de bande, minuteur, sélection de la puissance, sélection du type de batterie, liste de balayage, sonneries d'appel, brouillage, reverse burst, etc. CPS est un outil très utile car il permet aussi de verrouiller le panneau frontal de programmation de la radio ou de limiter une fonction spécifique modifiable (pour éviter d'effacer accidentellement les valeurs pré-établies de la radio). Il fournit aussi un mode sécurisé qui offre la possibilité de définir un mot de passe pour la gestion des profils de radio. Veuillez vous référer à la section du tableau résumé des fonctions à la fin du guide de l'utilisateur pour plus de détails.

**Remarque:**(\*) Le câble de programmation CPS (P/N# HKNN4027 ) est un accessoire vendu

séparément. Veuillez contacter votre point d'achat Motorola pour plus de détails.

# **Sélection de la largeur de bande**

(Uniquement pour les modèles au Canada)

Le réglage par défaut de la sélection de la largeur de bande dépend du canal et de la fréquence spécifique. Certaines fréquences ont une séparation des canaux sélectionnable, qui doit correspondre avec les autres radios pour une qualité audio optimale.

Pour plus de détails, référez-vous à la section des tableaux de fréquences et codes.

## **Minuteur**

Quand vous appuyez sur le bouton PTT, les transmissions peuvent être terminées en réglant le minuteur.

# **Sélection de la puissance**

Sélection de la puissance vous permet de choisir entre une puissance de transmission élevée et faible par fréquence sur chaque

canal. Les niveaux de puissance pour les RM Series™ de 2W sont de 1W et 2W.

**Remarque:**Certaines fréquences peuvent avoir des restrictions de puissance de transmission FCC qui les empêchent d'être réglées à un niveau de puissance supérieur. Pour plus de détails, référez-vous à la section des tableaux de fréquences et codes.

## **Tonalités d'appel**

Les tonalités d'appel vous permettent de transmettre vers d'autres radios de votre groupe de façon à pouvoir les prévenir que vous êtes sur le point de parler ou les prévenir sans parler.

Tonalités d'appel doivent être programmés pour soit bouton SB1 ou SB2 et une des trois tons préenregistrés est sélectionné.

# **Brouillage**

La fonction Brouillage rend le son des transmissions brouillé à quiconque l'écoute sans avoir le même code. Le brouillage est par défaut éteint.

# **Reverse Burst**

Reverse Burst élimine les bruits non désirés (élimination du signal de silence résiduel) lors de la détection d'une perte de la porteuse. Elle peut sélectionner les valeurs 180/240. La valeur par défaut est 180.

• Les fonctions décrites dans les pages précédentes sont juste quelques-unes des fonctions de CPS. CPS offre plus de fonctions. Pour plus d'informations, veuillez vous référer au fichier d'AIDE dans le CPS.

# **CLONAGE DE RADIOS**

Vous pouvez cloner des profils de radio RM Series d'une radio source à une radio cible en utilisant une de ces 3 méthodes :

- un chargeur multi-unités (accessoire en option),
- Deux unités simples de charge (SUC), un câble de clonage radio à radio (accesssoire optionnel),
- et CPS (logiciel téléchargeable gratuitement)

# **Clonage avec un chargeur multi-unités (MUC)**

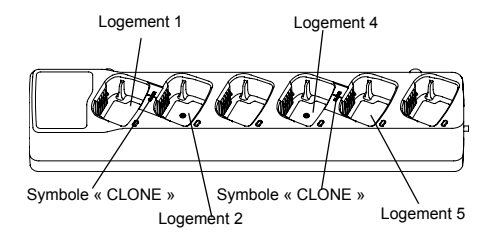

Pour cloner des radios en utilisant le MUC, il doit y avoir au moins deux radios :

- une radio source (radio dont le profil sera cloné ou copié) et
- • une radio cible (la radio dont le profil sera cloné depuis la radio source.)

La radio source doit être dans le compartiment 1, ou 4 alors que la radio cible doit être dans les compartiments 2 ou 5 correspondants aux compartiments du MUC appariés comme suit :

1 et 2 or,

•

•

•4 et 5.

Lors du clonage, le MUC n'a pas pas besoin d'être alimenté, mais TOUTES les radios doivent avoir des batteries chargées.

- **1.** Allumez la radio cible et placez-la dans un des compartiments cibles du MUC.
- **2.** Alimentez la radio source suivant la procédure ci-dessous :
	- Appuyez simultanément sur les boutons PTT et SB2 lorsque vous allumez la radio.
	- Attendez 3 secondes avant de relâcher les boutons jusqu'à ce qu'une tonalité distincte soit entendue.
- **3.** Placez la radio source dans le compartiment source qui va de paire avec le compartiment cible que vous avez choisi à l'étape 1. Appuyez puis relâcher le bouton SB1.
- **4.** Une fois le clonage terminé, la radio source annoncer soit « Successful » (le clonage a réussi) ou « Fail » (le clonage a échoué).Si la

radio source a un modèle avec afficheur, elle montrera soit « Pass » soit « Fail » sur l'afficheur (une voix sera jouer dans les 5 secondes).

**5.** Une fois que vous avez terminé le clonage, éteignez et allumez les radios ou, appuyez longuement sur le bouton PTT pour sortir du mode « clonage ».

Plus de détails sur le fonctionnement du clonage des radios sont expliqués dans la feuille d'instructions fournie avec le MUC.

Quand vous commandez le MUC, veuillez faire référence au P/N# PMLN6384\_.

## **Remarque:**

- Si le clonage échoue, veuillez vous référer à la ["Que faire si le clonage échoue" à la page](#page-123-0) 48.
- Les radios cibles et sources appariées doivent être du même type de bande pour que le clonage réussisse.
- Les numéros des compartiments du MUC sont visibles de gauche à droite avec le logo Motorola à l'endroit.

•

# **CPS et Câble de clonage (Accessoire en option)**

- • Les deux CPS et câble de clonage sont faits pour travailler soit avec les radios RM Series ou les radios RDX Series. Câble de clonage soutient un mélange les radios RM Series et les radios RDX **Series** 
	- Le **câble de programmation CPS** permet à l'utilisateur de programmer les radios RM Series. Assurez-vous que le commutateur du câble est en position « Flash ». Pour programmer la radio RDX avec le câble CPS, Assurez-vous que le commutateur du câble est en position « CPS » et le convertisseur USB fourni dans le kit de câble CPS est fixé au câble.
- • **Câble de clonage** vous permet de cloner:
	- –Les radios RM Series. Assurez-vous que le commutateur du câble est en position
	- « Cloning » ou « Legacy » .
	- –Les radios RDX Series. Assurez-vous que le commutateur du câble est en position « Legacy » avec un convertisseur USB sur
	- chaque extrémité du câble de clonage.
	- –Les radios RM Series et les radios RDX Series

Assurez-vous que le commutateur du câble est en position « Legacy » et utiliser un convertisseur USB pour le RDX chargeur d'unités simple. Le kit de câble de clonage fournit 1 convertisseur USB.

# **CPS Cable**

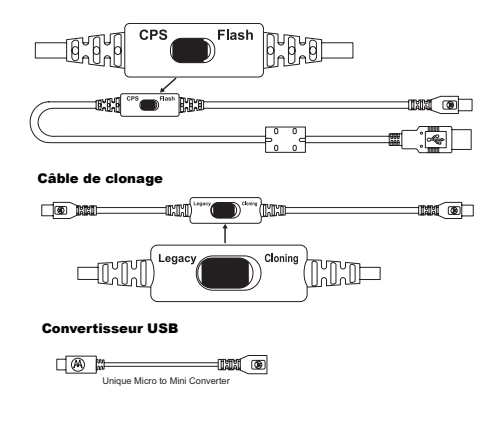

# **Clonage radio en utilisant le câble de clonage (R2R) Radio à Radio (Accessoire en option)**

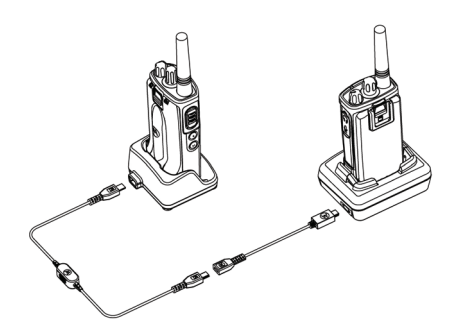

# *Instructions de fonctionnement*

- **1.** Avant de démarrer le processus de clonage, assurez-vous que vous avez :
	- • Une batterie complètement chargée dans chacune des radios.
	- • Deux chargeurs d'unités simple (SUC), ou Deux SUC pour clonage des la radios RM

Series, ou une SUC pour la radio RM Series et une SUC pour la radio RDX Series.

- Éteint les radios
- **2.** Débranchez tous câbles (câbles d'alimentation ou USB) des SUCs.
- **3.** Branchez une des extrémités du mini connecteur du câble de clonage au SUC. Branchez l'autre extrémité au second SUC.
- **Note :** Pendant le clonage, aucune alimentation n'est fournie aux SUCs. Les batteries ne se rechargeront pas. Un transfert de données s'établit entre les deux radios.
- **4.** Allumez la radio cible et placez-la dans un des compartiments cibles du SUC.
- **5.** Alimentez la radio source suivant la séquence ci-dessous :
	- • Appuyez simultanément sur les boutons PTT et SB2 lorsque vous allumez la radio.
	- • Placez la radio source dans son SUC, appuyez et relâchez le bouton SB1.
- **6.** Attendez 3 secondes avant de relâcher les boutons jusqu'à la radio annoncer "Cloning".
- **7.** Une fois le clonage terminé, la radio source annoncera soit « Successful » (le clonage a réussi) ou « Fail » (le clonage a échoué).Si la radio source a un modèle avec afficheur, elle montrera soit « Pass » soit « Fail » sur l'afficheur (une voix sera jouera dans les 5 secondes).
	- Une fois que vous avez terminé le clonage, éteignez et allumez les radios ou, appuyez longuement sur le bouton PTT pour sortir du mode « clonage ».

# <span id="page-123-0"></span>*Que faire si le clonage échoue*

La radio source annoncer "Fail" qui indique que le clonage a échoué.Au cas où le clonage échouerait, essayez de réaliser chacune des étapes suivantes avant d'essayer de redémarrer le clonage:

- **1.** Assurez-vous que les batteries des deux radios sont complètement chargées.
- **2.** Vérifiez les connections du câble de clonage avec les deux SUCs.
- **3.**Assurez-vous que la batterie est correctement

enclenchée dans la radio.

- **4.** Assurez-vous qu'il n'y a pas de débris dans le compartiment de charge ou sur les contacts de la radio.
- **5.** Assurez-vous que la radio source est en mode clonage.
- **6.**Assurez-vous que la radio cible est allumée.
- **7.** Assurez-vous que les radios sont toutes les deux du même type (même bande de fréquence, même panneau frontal (afficheur ou non), même région et même puissance de transmission).
- **Remarque:**Ce câble de clonage est conçu pour fonctionner uniquement avec des chargeurs d'unité simple compatible Motorola RLN6175 et PMLN6394\_.

Quand vous commandez le câble de clonage, veuillez faire référence au P/N# HKKN4028\_. Pour plus de détails à propos des accessoires, référez-vous à la section ["Accessoires" à la](#page-143-0) [page](#page-143-0) 68.

# **Clonage en utilisant le CPS**

Pour le clonage en utilisant cette méthode, vous aurez besoin du logiciel CPS, d'un support de charge et du câble de programmation CPS.

Pour commander le câble de programmation CPS, veuillez faire référence au P/N# HKKN4028\_.

Des informations sur comment cloner en utlisant le CPS sont aussi disponibles :

- • dans le fichier d'aide du CPS --> Contenu et index --> Clonage de radios, ou
- • dans la brochure du câble de progammation du CPS.

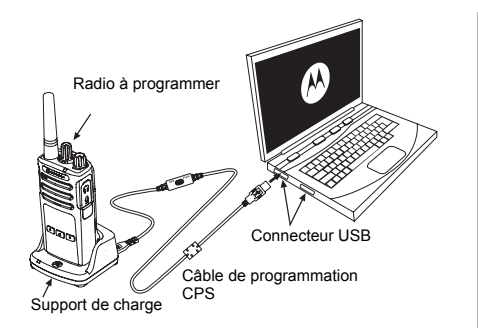

# **PROGRAMMATION FONCTIONS DE**   $\overline{5}$  $\Box$ z

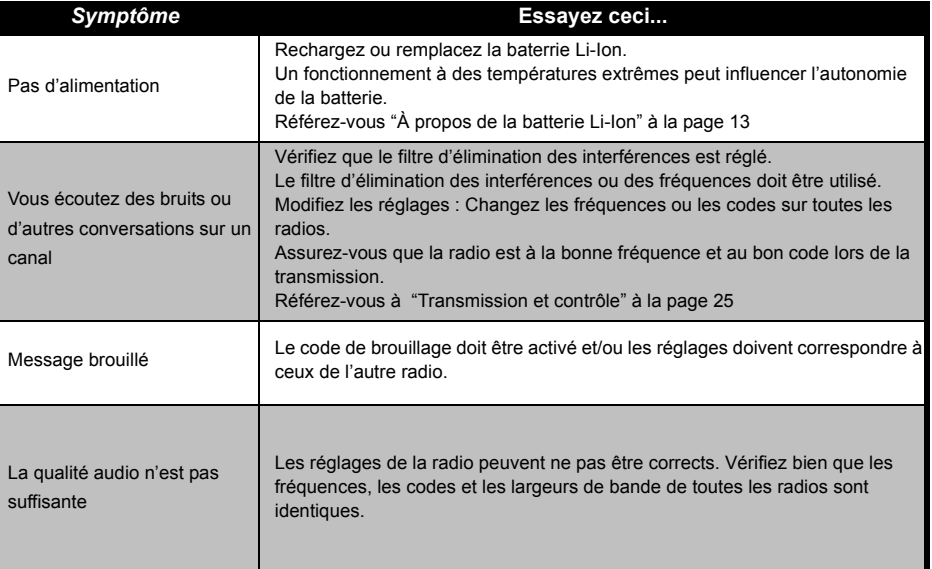

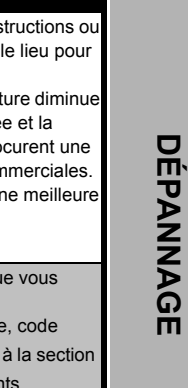

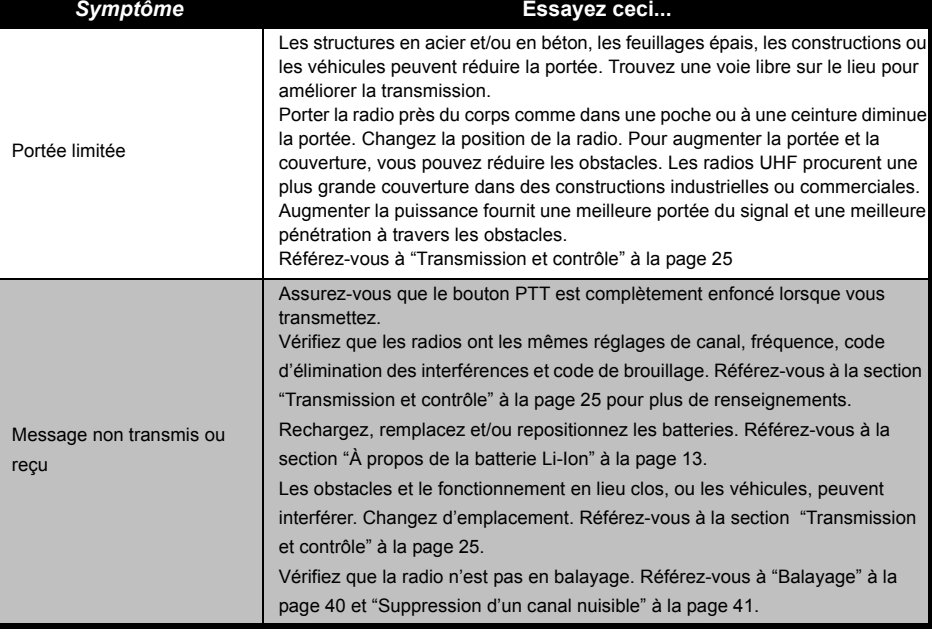

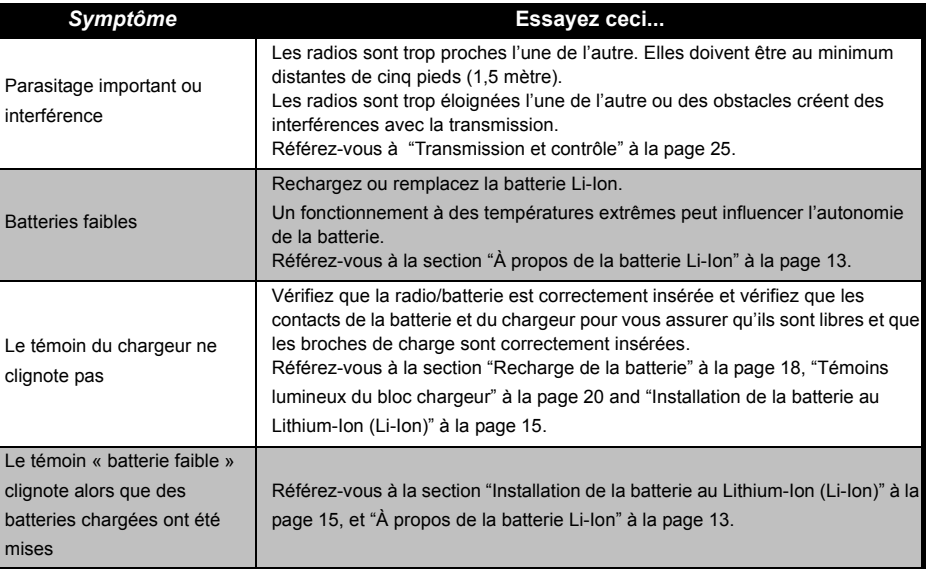

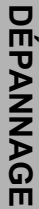

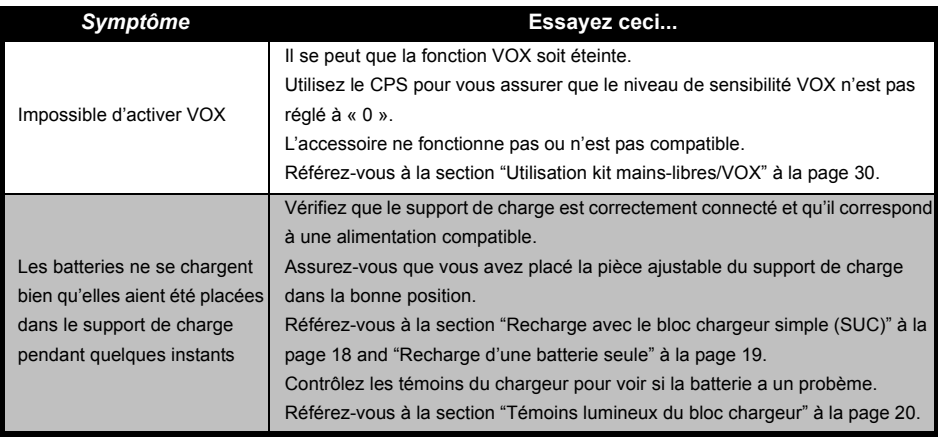

 **Remarque :**Si une fonction de la radio semble ne pas correspondre aux valeurs préprogrammées ou par défaut, vérifiez que la radio a été programmée en utilisant le CPS avec un profil personnalisé.

# **PRÉCAUTIONS D'UTILISATION**

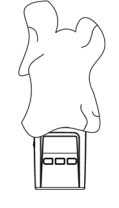

Utilisez un tissu doux et humide pour nettoyer l'extérieur

# **Si la radio est tombée dans l'eau...**

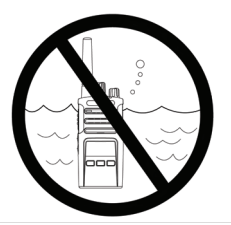

Ne le plongez pas dans l'eau N'utilisez pas d'alcool ni de

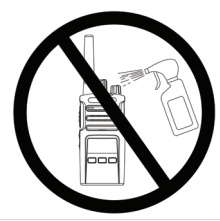

détergents liquides

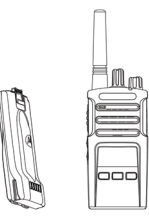

Éteignez la radio et retirez la batterie

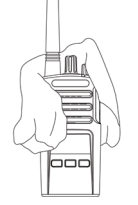

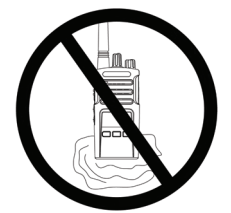

Séchez-la avec un tissu doux N'utilisez la radio que lorsqu'elle sera complètement sèche

Français Canadien**<sup>54</sup>**

# **DIAGRAMMES DE FRÉQUENCES ET DE CODES**

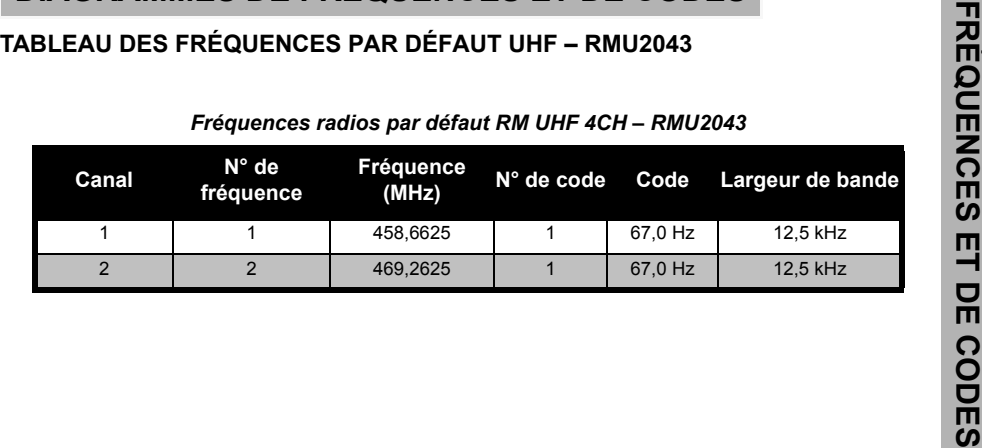

# **DIAGRAMMES DE**

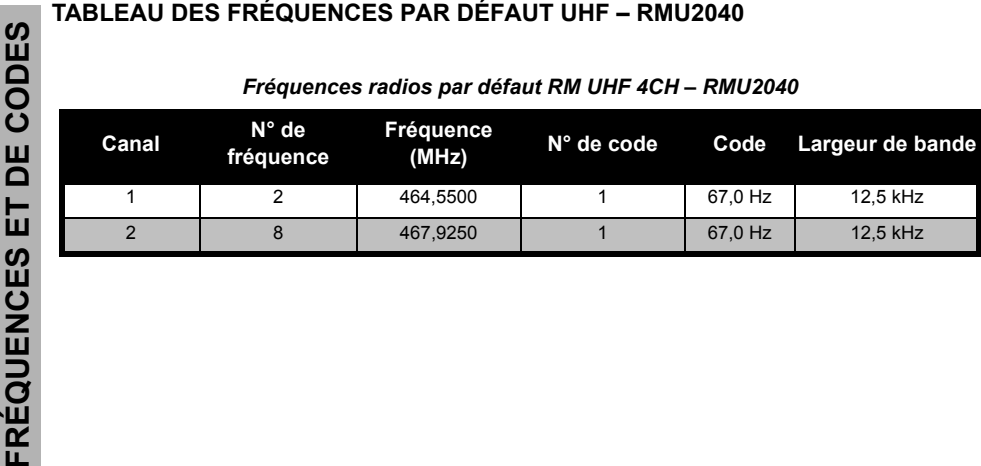

# **TABLEAU DES FRÉQUENCES PAR DÉFAUT VHF-MURS – RMM2050**

| Canal | N° de<br>fréquence | Fréquence<br>(MHz) | N° de code | Code    | Largeur de bande |
|-------|--------------------|--------------------|------------|---------|------------------|
|       |                    | 154.5700           |            | 67,0 Hz | 20.0 kHz         |
|       |                    | 154,6000           |            | 67,0 Hz | 20.0 kHz         |
| 3     | 3                  | 151,8200           |            | 67,0 Hz | 11,25 kHz        |
|       |                    | 151,8800           |            | 67.0 Hz | 11,25 kHz        |
| 5     | 5                  | 151,9400           |            | 67,0 Hz | 11,25 kHz        |

*Fréquences radios par défaut RM VHF-MURS 5CH – RMM2050*

# **CODES CTCSS ET PL/DPL**

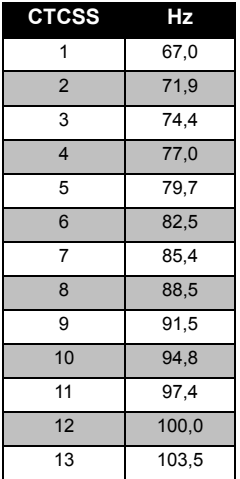

# *Codes CTCSS*

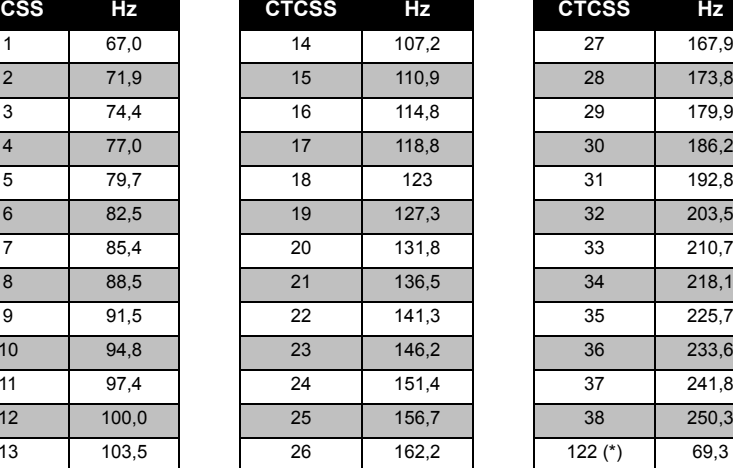

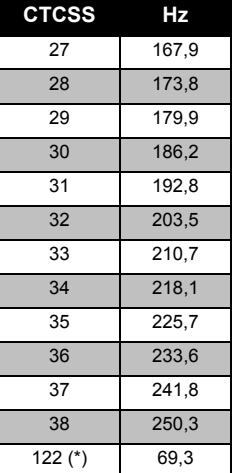

**Remarque:**(\*) Nouveau code CTCSS.

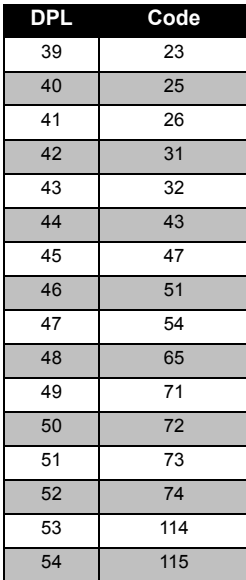

# *Codes PL/DPL*

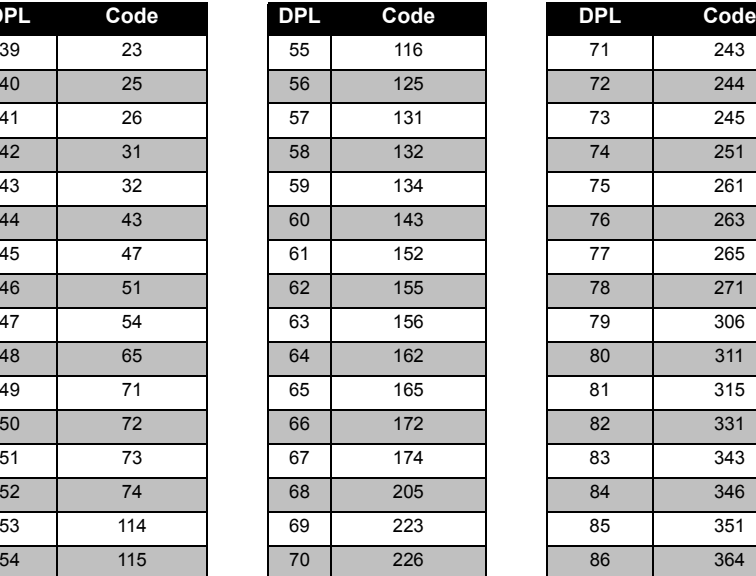

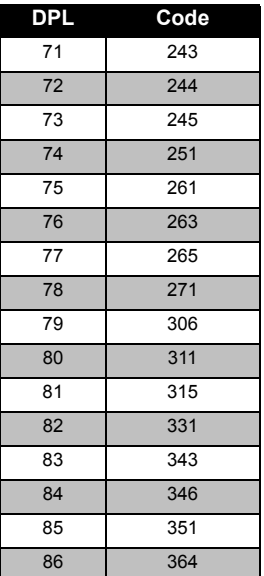

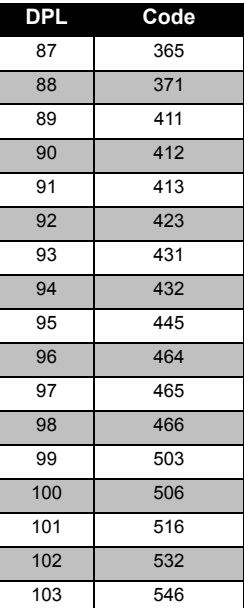

# *Codes PL/DPL (Suite)*

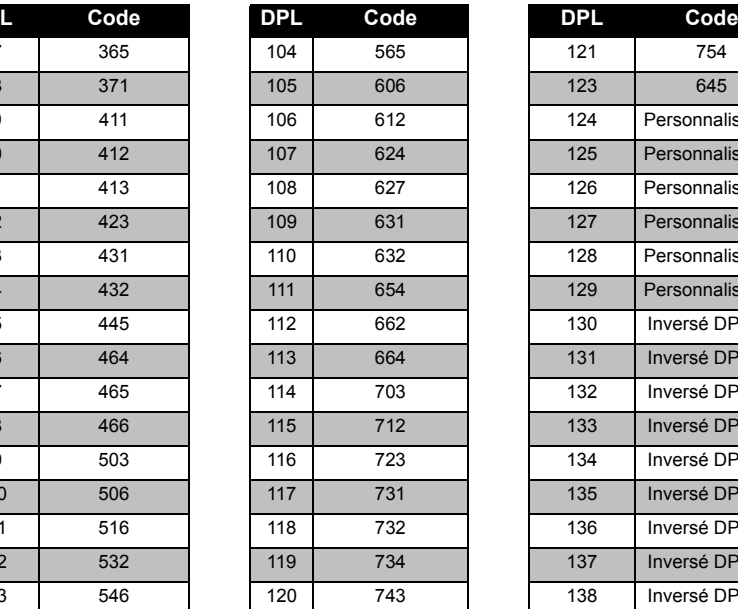

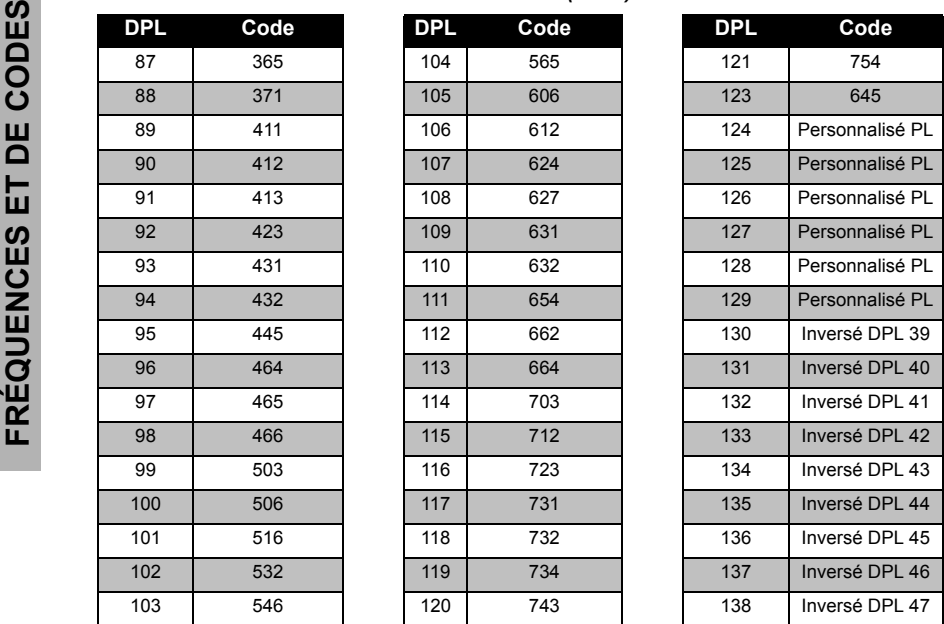

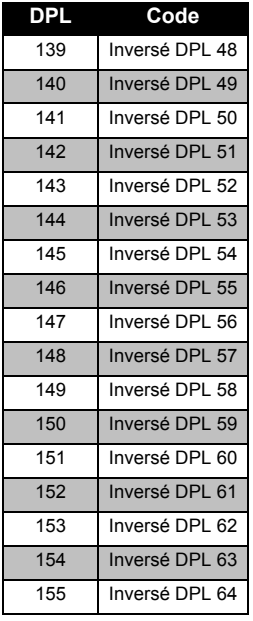

# *Codes PL/DPL (Suite)*

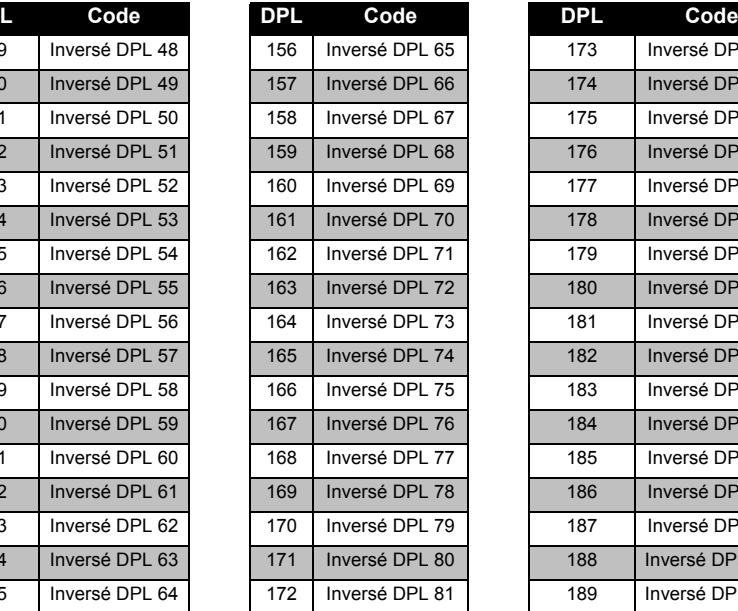

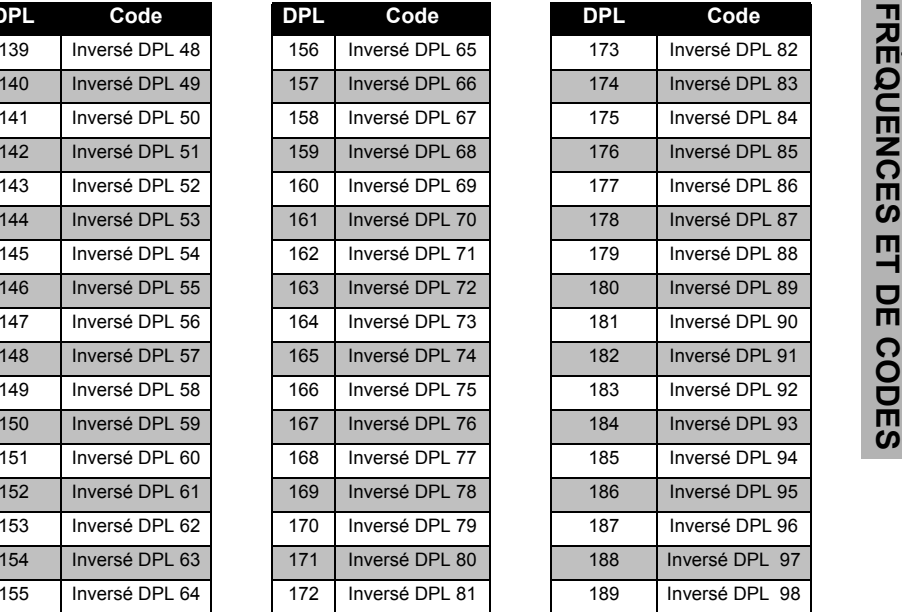

# **DIAGRAMMES DE**

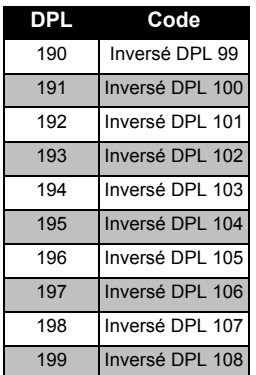

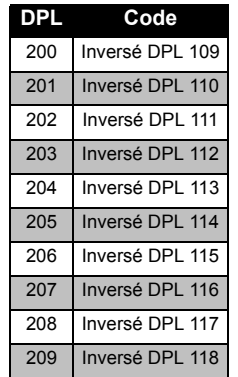

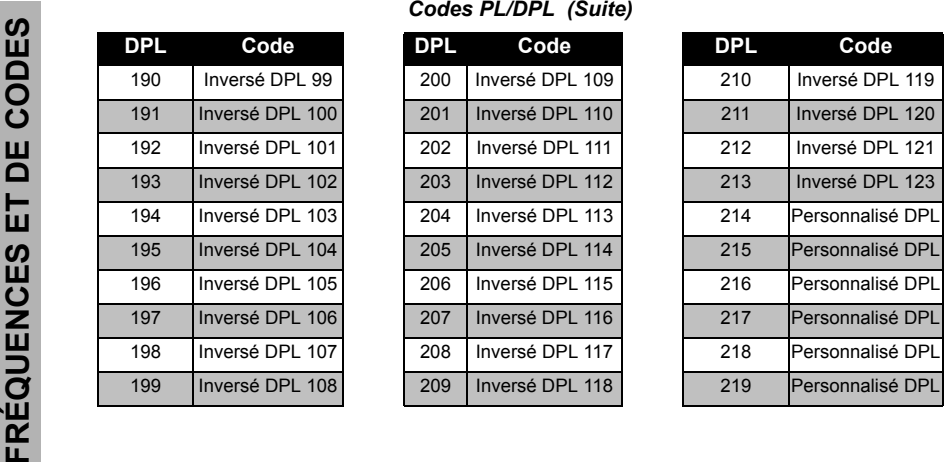

Français Canadien**<sup>62</sup>**

# **Remarque**

Français Canadien**<sup>63</sup>**

SARANTIE LIMITÉE DE<br>
MOTOROLA POUR LES<br>
ÉTATS-UNIS ET LE<br>
CANADA<br>
Que couvre cette garantie?<br>
Sous réserve des exclusions mentionnées ci-<br>
dessous, Motorola, Inc. garantique ses<br>
déléphones, pagers et radio bidrectionnelle périodes indiquées ci-dessous.

> Cette garantie limitée est le seul recours de l'acheteur et s'applique de la façon suivante aux Produits, Accessoires et Logiciel neufs achetés aux États-Unis ou au Canada qui sont accompagnés de cette garantie écrite.

# **Produits et accessoires**

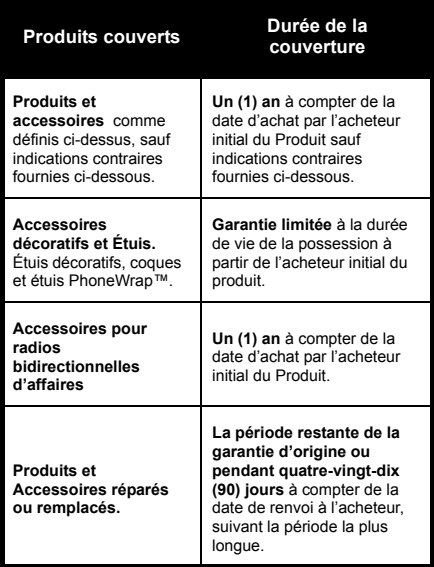

Français Canadien**<sup>64</sup>**

# **Exclusions**

**Usure normale.** L'entretien périodique, la réparation et le remplacement des pièces entraînés par l'usure normal sont exclus de la couverture.

**Batteries.** La garantie ne s'applique qu'aux batteries dont la capacité de charge complète tombe en dessous de 80 % de leur capacité nominale et aux batteries qui fuient.

**Abus et usage à mauvais escient.** Les défauts et les dommages qui résultent : (a) d'un fonctionnement inapproprié, de l'entreposage, d'un usage à mauvais escient ou d'un abus, d'un accident ou de la négligence, tels que les dommages physique (fissures, éraflures, etc.) à la surface du Produit résultant d'un usage à mauvais escient; (b) d'un contact avec un liquide, l'eau, la pluie, une humidité extrême ou une très forte transpiration, du sable, de la saleté ou similaire, d'une chaleur très forte ou de la nourriture; (c) de l'usage inapproprié des Produits ou des Accessoires à des fins commerciales ou soumettant le Produit ou l'Accessoire à un usage ou à des conditions anormales; ou (d) d'autres actes dont la responsabilité n'incombe pas à Motorola, sont exclus de la couverture.

**Utilisation des Produits et des Accessoires non fournis par Motorola.** Les défauts ou les dommages qui résultent de l'utilisation des Produits, des Accessoires, du Logiciel ou d'autres périphériques non fabriqués et non homologués par Motorola sont exclus de cette couverture.

**Réparation/entretien ou modification non autorisé.** Les défauts ou les dommages résultant de réparation/entretien, d'essais, d'installation, de maintenance, de modification quelconque par une personne n'appartenant pas au personnel Motorola ou au personnel de l'un de ses centres de réparation agréés, sont exclus de la couverture.

**Produits modifiés.** Les Produits ou les Accessoires ayant (a) des numéros de série ou des étiquettes de date ayant été retirés, altérés ou oblitérés; (b) des sceaux rompus ou qui montrent une évidence de falsification; (c) des numéros de série de carte qui ne correspondent pas; ou (d) des boîtiers ou des pièces non conformes ou qui ne proviennent pas de Motorola, sont exclus de la couverture.

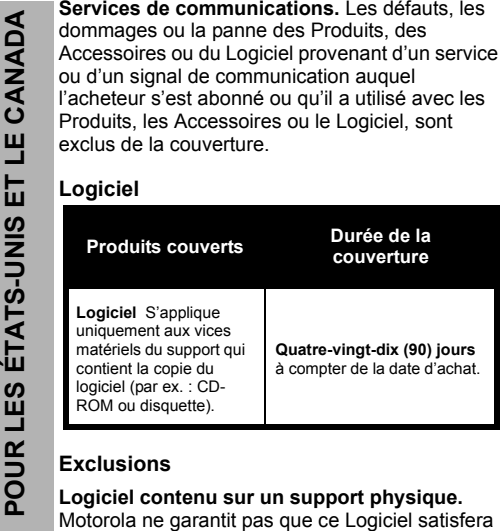

vos exigences ou qu'il fonctionnera en association à des applications matérielles ou logicielles fournies par des tiers ni que le fonctionnement des produits logiciels se déroulera sans interruption et sans erreur ni que les anomalies présentes dans le Logiciel seront corrigées.

# **Logiciel NON contenu sur un support**

**physique.** Le Logiciel qui n'est pas contenu sur un support (par ex. : un Logiciel qui est téléchargé de l'Internet), est fourni « dans l'état » et sans garantie.

# **QUI EST COUVERT?**

La garantie n'est valable que pour le premier acheteur et n'est pas transférable.

# **COMMENT OBTENIR LE SERVICE PRÉVU PAR LA GARANTIE OU D'AUTRES RENSEIGNEMENTS?**

Contactez votre point d'achats Motorola.

# **REMARQUE SUR LES DROITS DE COPIE DU LOGICIEL**

Les produits Motorola décrits dans ce manuel peuvent comprendre des logiciels de Motorola ou de fournisseurs tiers, lesquels sont protégés par le droit d'auteur. Ces logiciels peuvent être sauvegardés dans les mémoires de semiconducteur ou ailleurs. Les lois des États-Unis et d'autres pays préservent certains droits exclusifs pour Motorola et pour les fournisseurs de logiciels tiers, relatifs aux logiciels protégés par la loi sur le droit d'auteur, tel que le droit exclusif de créer et de distribuer des copies de ces logiciels. En conséquence, aucun logiciel protégé par droit

d'auteur, contenu dans les produits Motorola ne peut être modifié, décompilé, distribué ou reproduit d'une manière quelconque dans toute la mesure permise par la loi.

De plus, l'achat des produits Motorola ne donne aucun droit direct ou implicite ou droit par estoppel ou autre, ni aucune licence d'utilisation par droit d'auteur, brevet ou application de brevet de tout logiciel appartenant à Motorola ou à une tierce partie, sauf le droit d'utilisation normal, non exclusif et libre de redevance, d'utiliser un tel logiciel dans le cadre des lois sur l'achat des produits.

# **NOTE SUR LES BREVETS**

Ce produit est couvert par les brevets des É.-U. suivants.

5896277 5894292 5864752 5699006 5742484 D408396 D399821 D387758 D389158 5894592 5893027 5789098 5734975 5861850 D395882 D383745 D389827 D389139 5929825 5926514 5953640 6071640 D413022 D416252 D416893 D433001

# **ASSURANCES LÉGALES POUR L'EXPORTATION**

Ce produit est sous le contrôle des lois sur les exportations des États-Unis d'Amérique. Les gouvernements des États Unis d'Amérique peut restreindre l'exportation ou la re-exportation de ce produit à certaines destinations. Pour plus de renseignements, contactez le Département au Commerce des É-U.

# <span id="page-143-0"></span>**ACCESSOIRES**

# **ACCESSOIRES AUDIO**

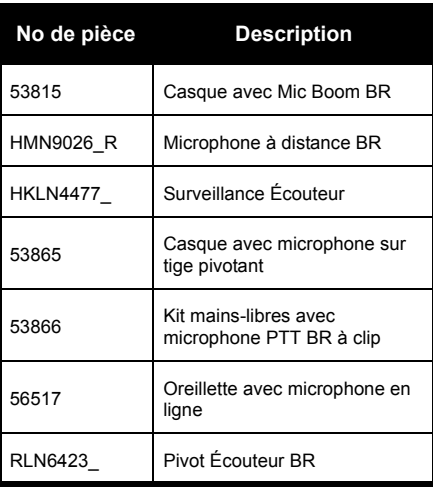

# **BATTERIE**

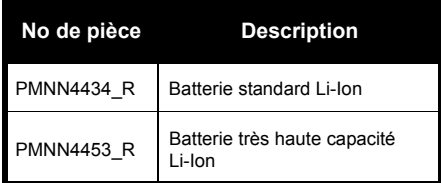

# **LOGICIELS**

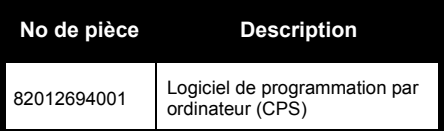

# **CÂBLES**

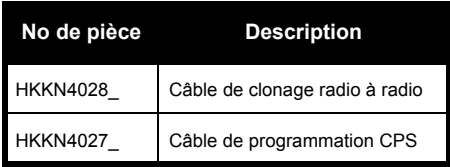
## **CHARGEURS**

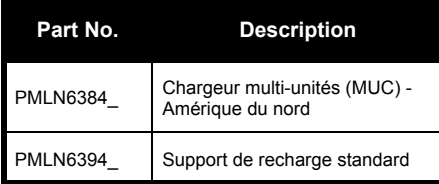

## **ACCESSOIRES DE TRANSPORT**

 $\overline{a}$ 

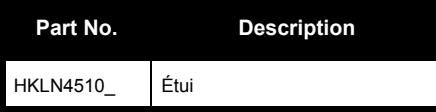

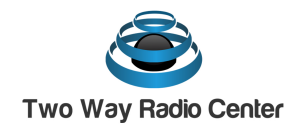

**www.twowayradiocenter.com 1-855-354-6660**

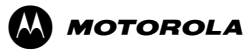

Motorola Solutions, Inc. 1301 E. Algonquin Rd. Schaumburg, IL 60196-1078, U.S.A. http://www.motorolasolutions.com

MOTOROLA, MOTO, MOTOROLA SOLUTIONS et le logotype au M stylisé sont des marques de commerce ou des marques déposées de Motorola Trademark Holdings LLC et sont utilisées sous licence. Toutes les autres marques de commerce sont la propriété de leurs titulaires respectifs. © Motorola Solutions Inc., 2013. Tous droits réservés.

MOTOROLA, MOTO, MOTOROLA SOLUTIONS and the Stylized M logo are trademarks or registered trademarks of Motorola Trademark Holdings, LLC and are used under license. All other trademarks are the property of their respective owners. © 2013 Motorola Solutions, Inc. All rights reserved.

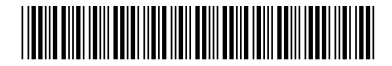

**68012009071-A**